Empowered by Innovation

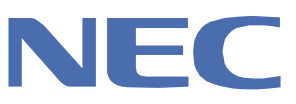

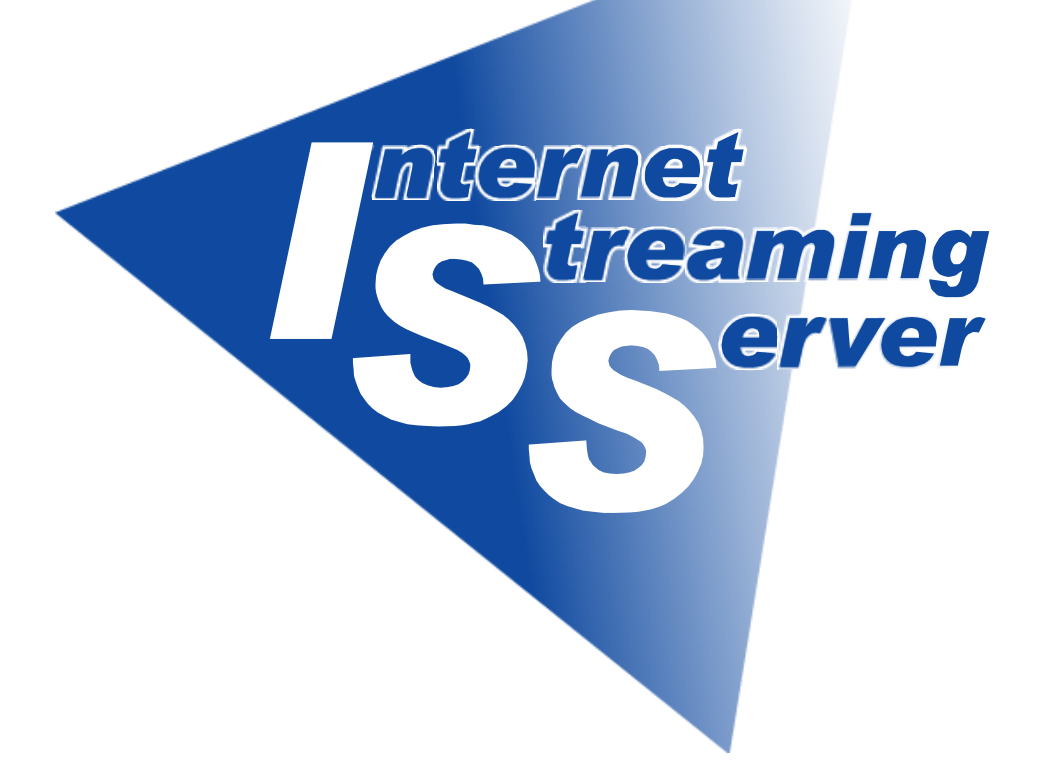

NEC Express Express5800

# Express5800/InternetStreamingServer GS

(Windows Server 2003 )

2003 11

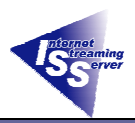

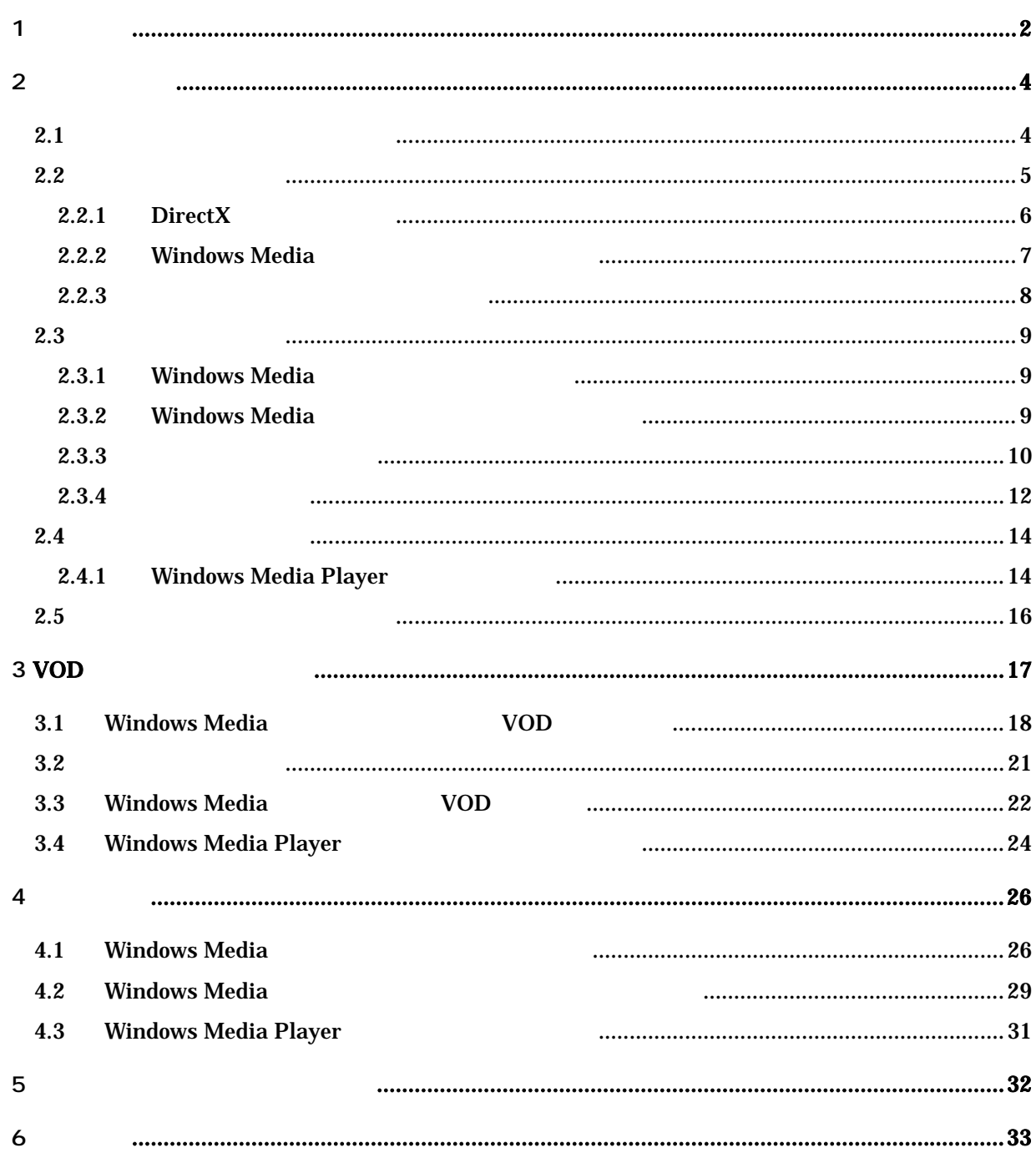

Microsoft Windows Windows Media Microsoft Corporation Microsoft<sup>®</sup> Windows<sup>®</sup> Windows **Microsoft Windows Operating System Windows 2000 Server** 2000 Server **Windows Server2003** Microsoft<sup>®</sup> Windows<sup>®</sup> Server 2003 RealMedia RealNetworks, Inc.

<span id="page-2-0"></span>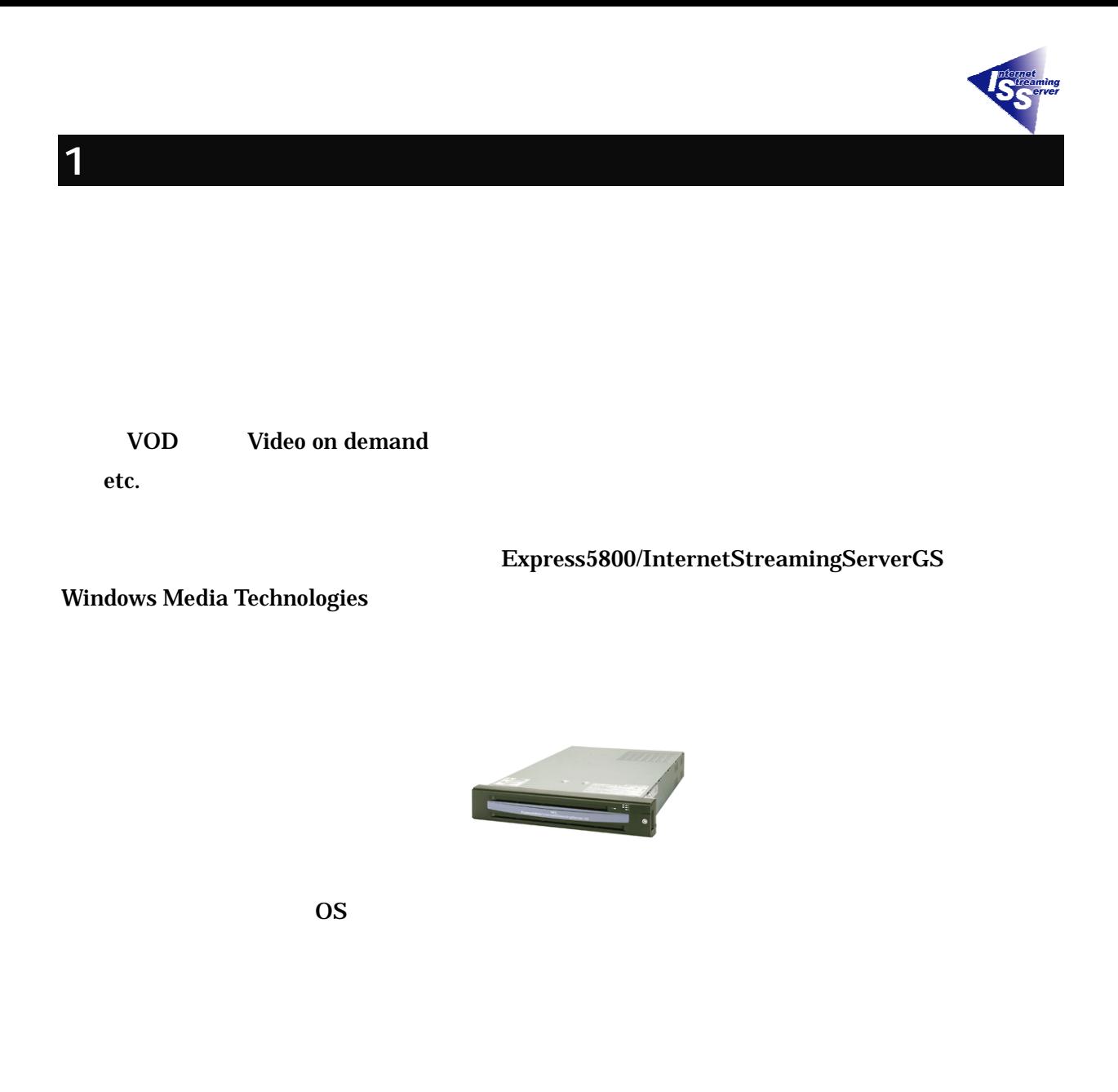

<span id="page-3-1"></span><span id="page-3-0"></span>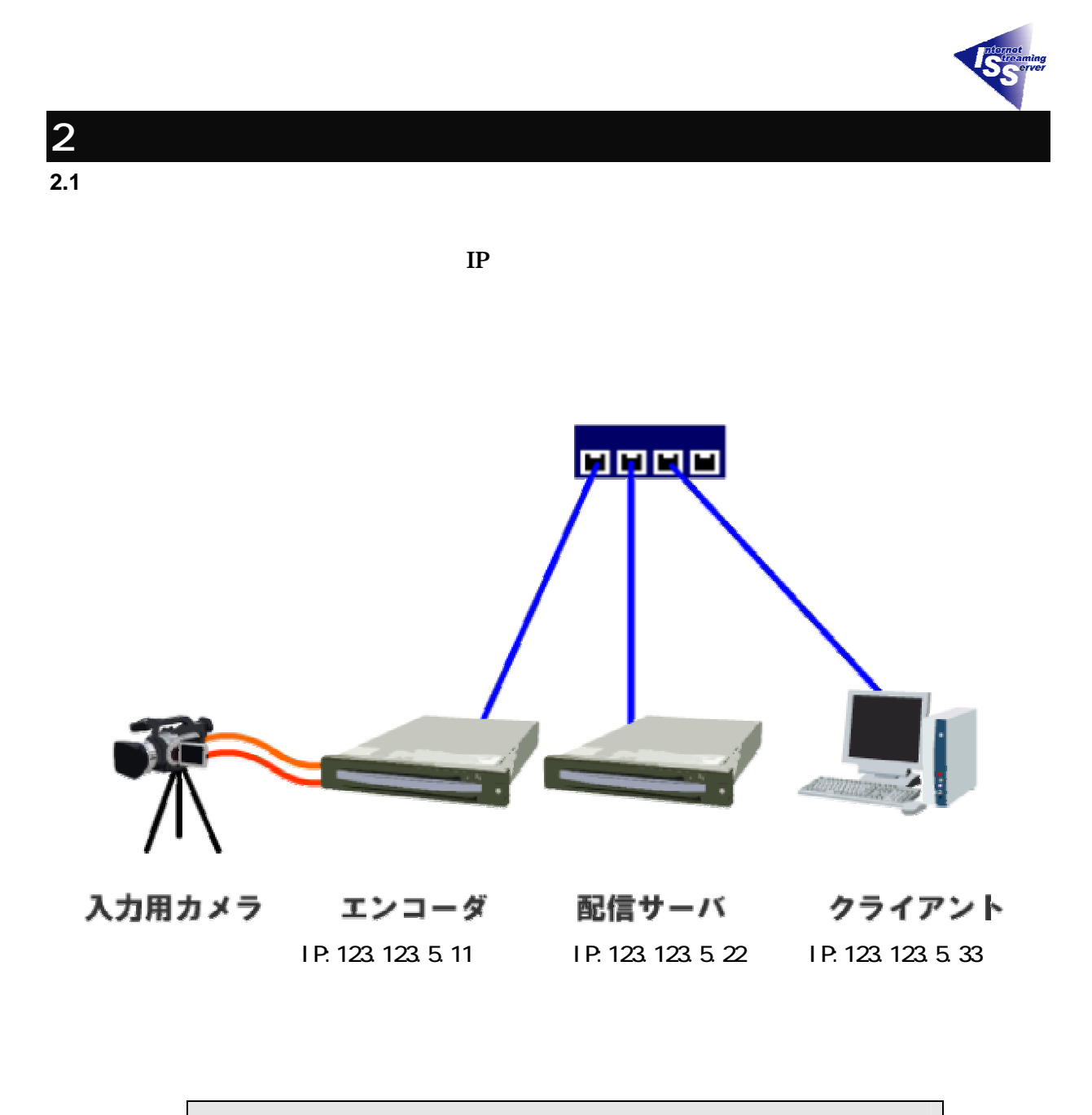

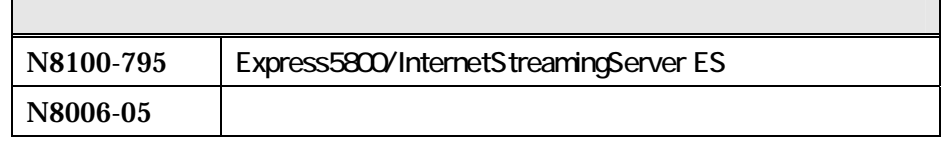

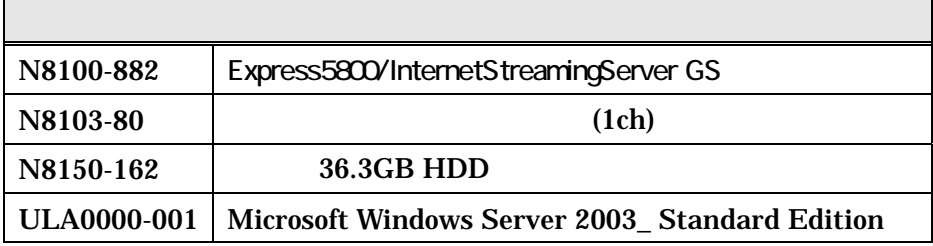

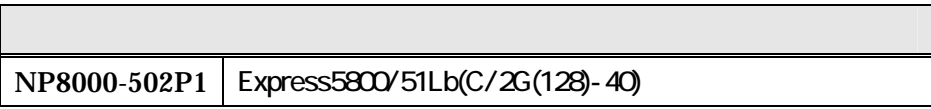

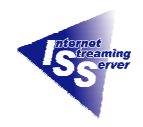

<span id="page-4-0"></span>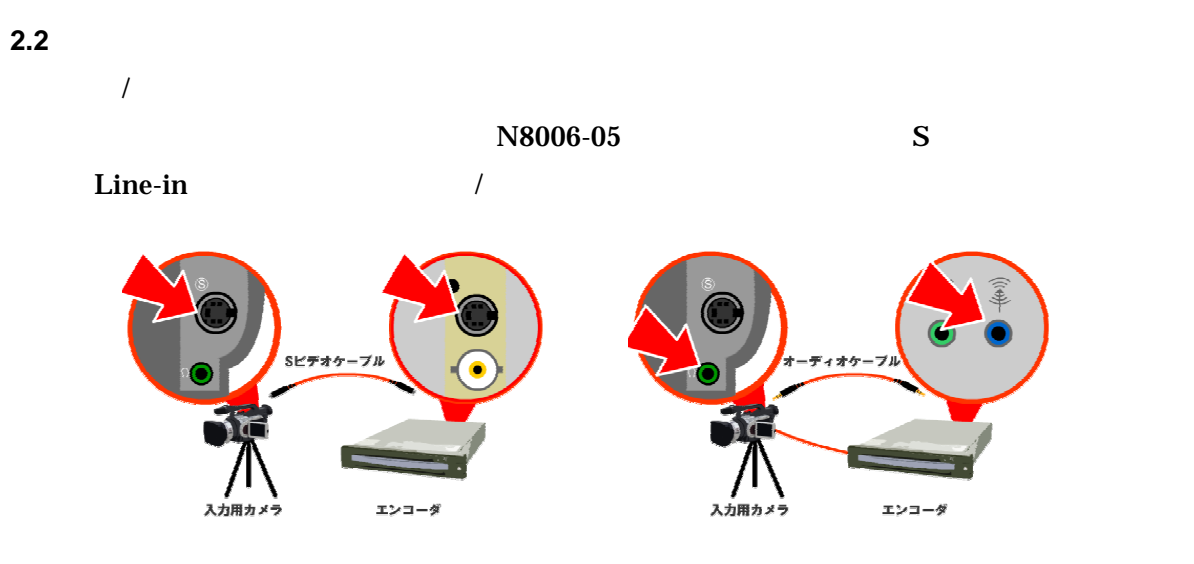

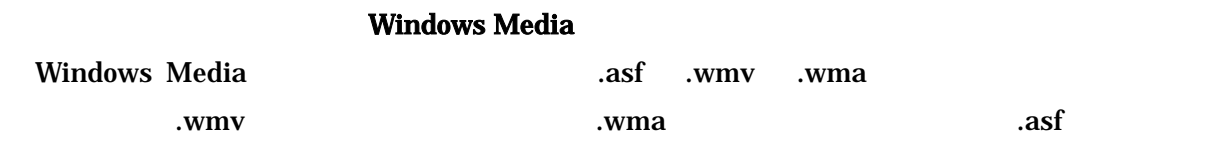

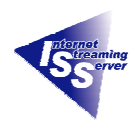

<span id="page-5-0"></span>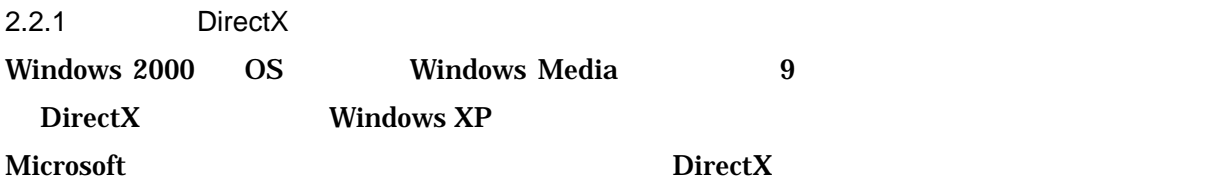

### $DirectX$

<http://www.microsoft.com/japan/windows/directx/default.aspx>

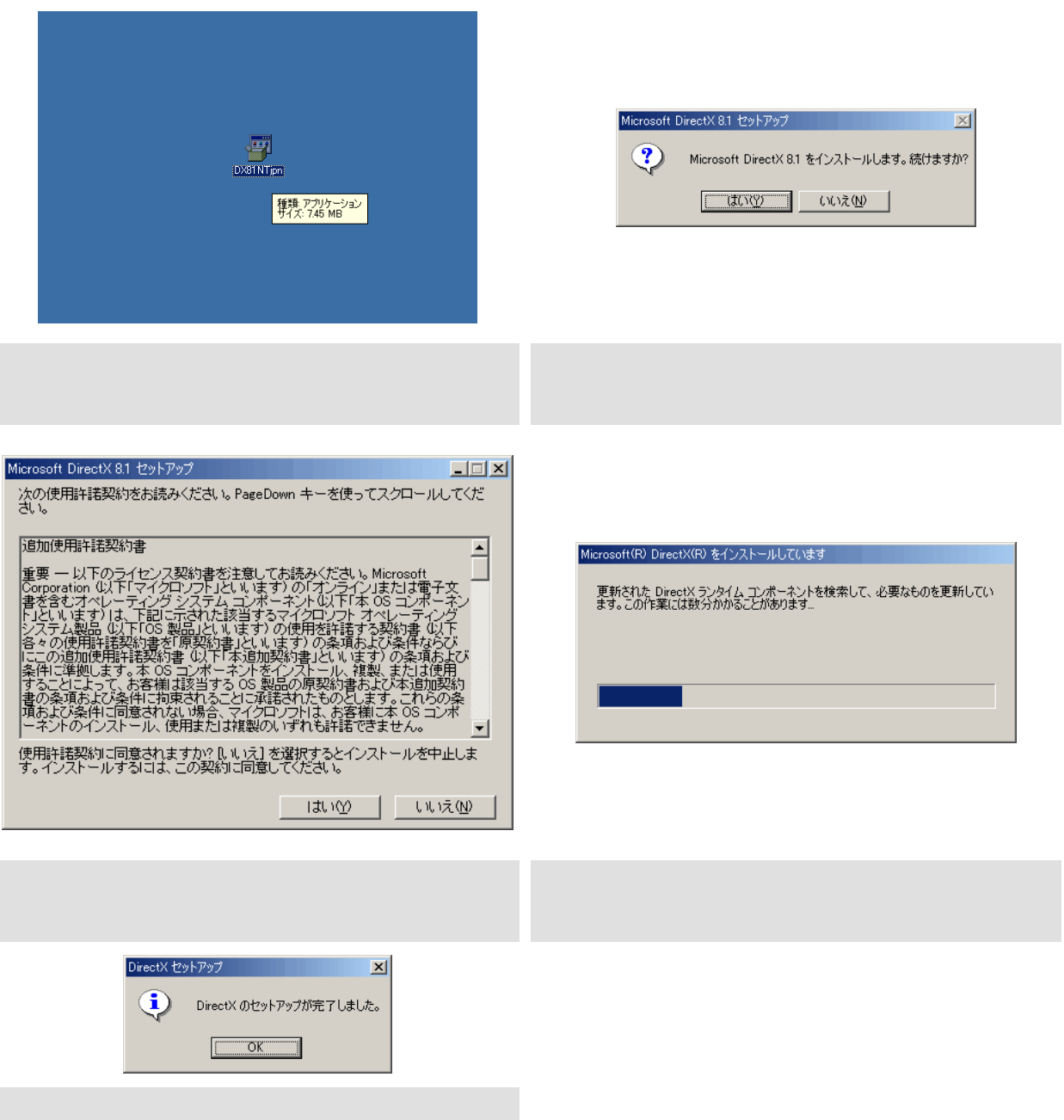

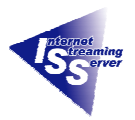

<span id="page-6-0"></span>2.2.2 Windows Media

### Microsoft インコールトリック Microsoft しかしゃ しんしゃ いちょう いちょう いちょう いちょう いちょう しんしゅう そうしょう りょうしょう

### Windows Media Web

<http://www.microsoft.com/japan/windows/windowsmedia/>

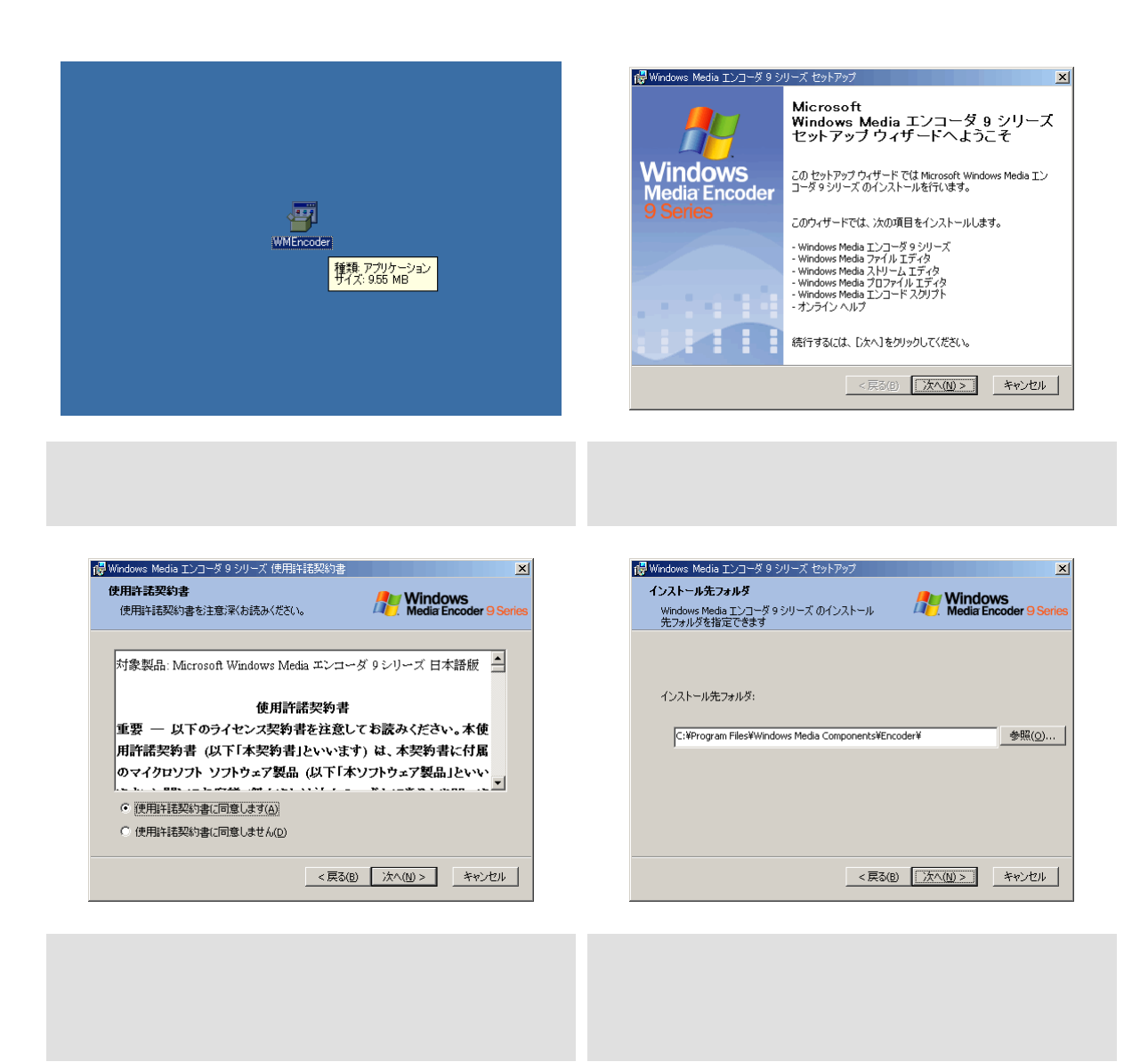

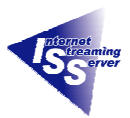

 $2|X|$ 

 $\overline{\mathbf{r}}$ 

 $\blacktriangledown$ 

 $\overline{\phantom{a}}$ 

高

 $\blacklozenge$ 

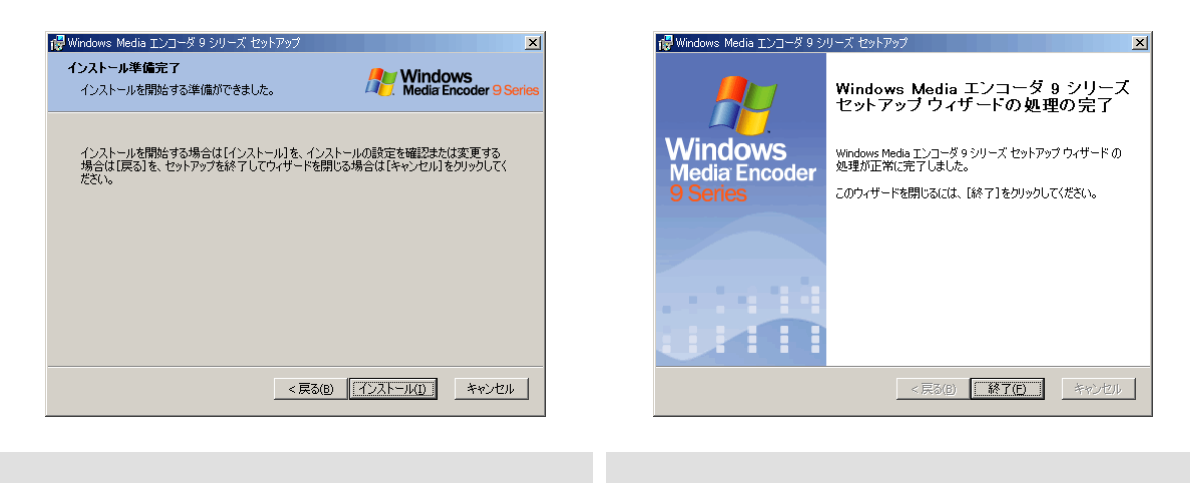

### <span id="page-7-0"></span> $2.2.3$

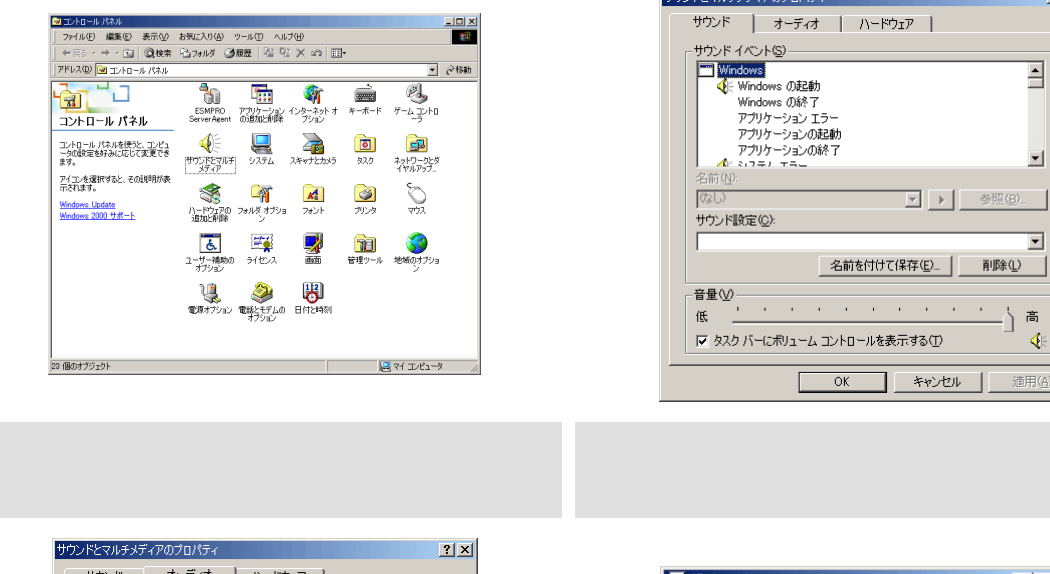

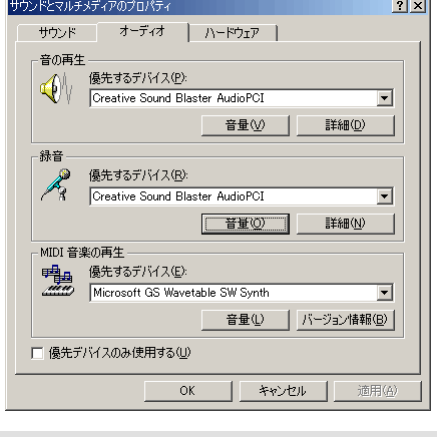

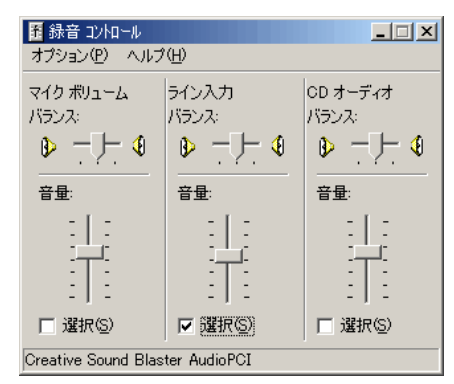

,<br>サウンドとマルチメディアのプロパティ

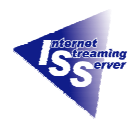

### <span id="page-8-0"></span> $2.3$

<span id="page-8-1"></span>2.3.1 Windows Media

### Express5800/InternetStreamingServer GS BTO(The results of OS OS EXPRESSBUIKLDER

**Windows Media** 

2.3.2 Windows Media

<span id="page-8-2"></span>wmpub WMRoot C:¥wmpub¥WMRoot

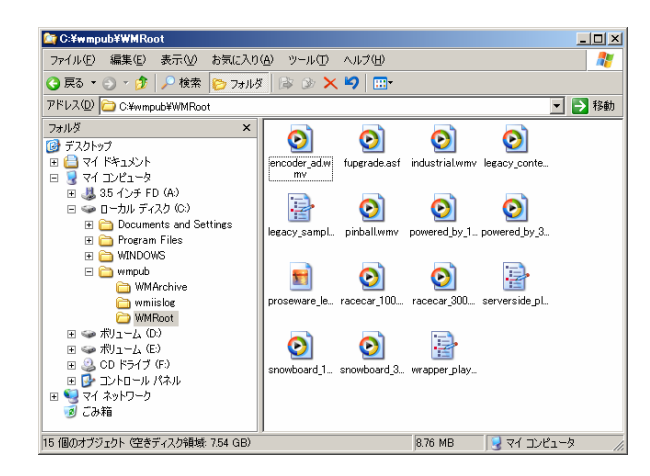

mms://123.123.5.22/pinball.wmv

C:¥wmpub¥WMRoot¥ pinball.wmv

**Windows Media** 

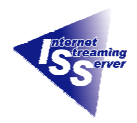

### $2.3.3$

### <span id="page-9-0"></span>Windows Media

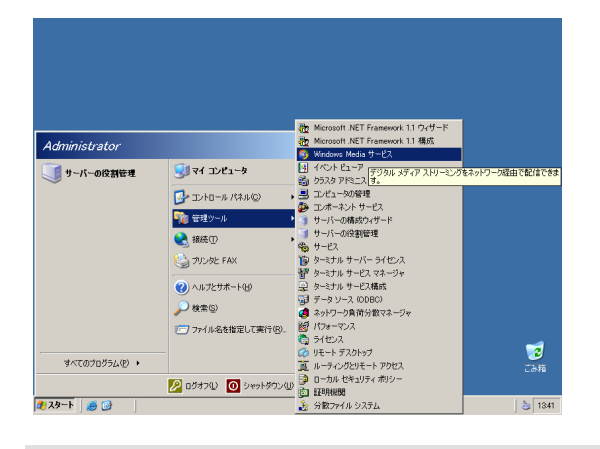

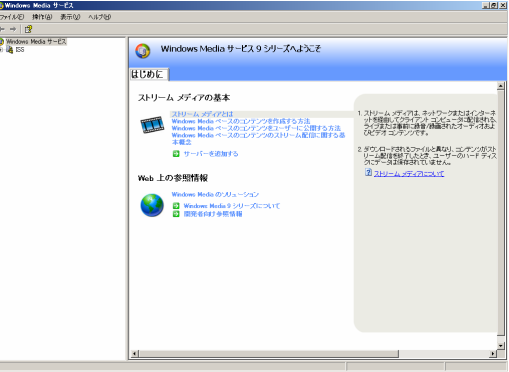

**Windows Media** 

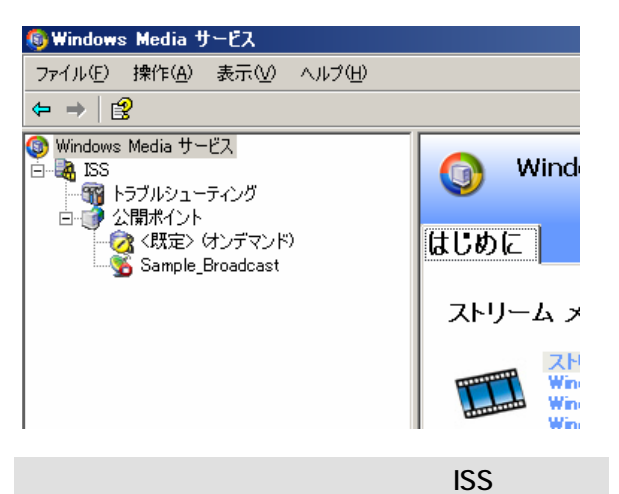

Windows Media 9

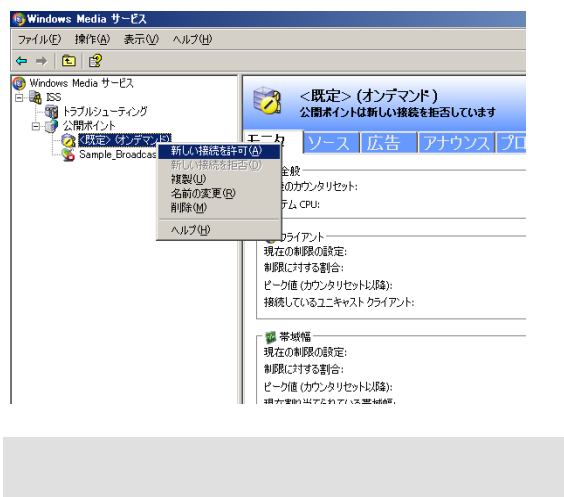

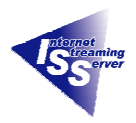

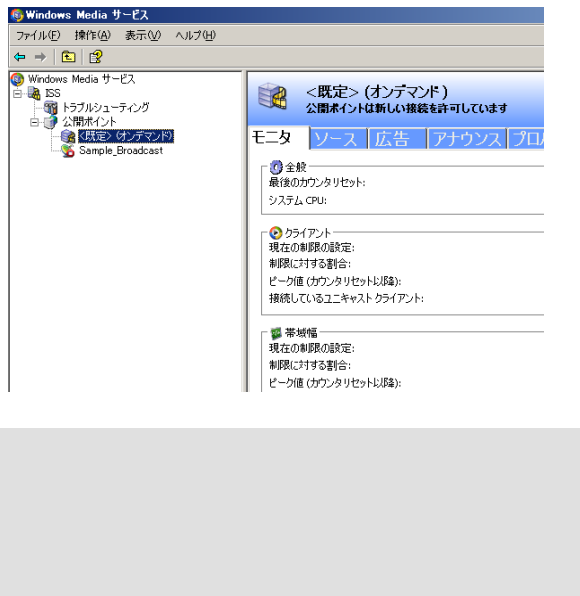

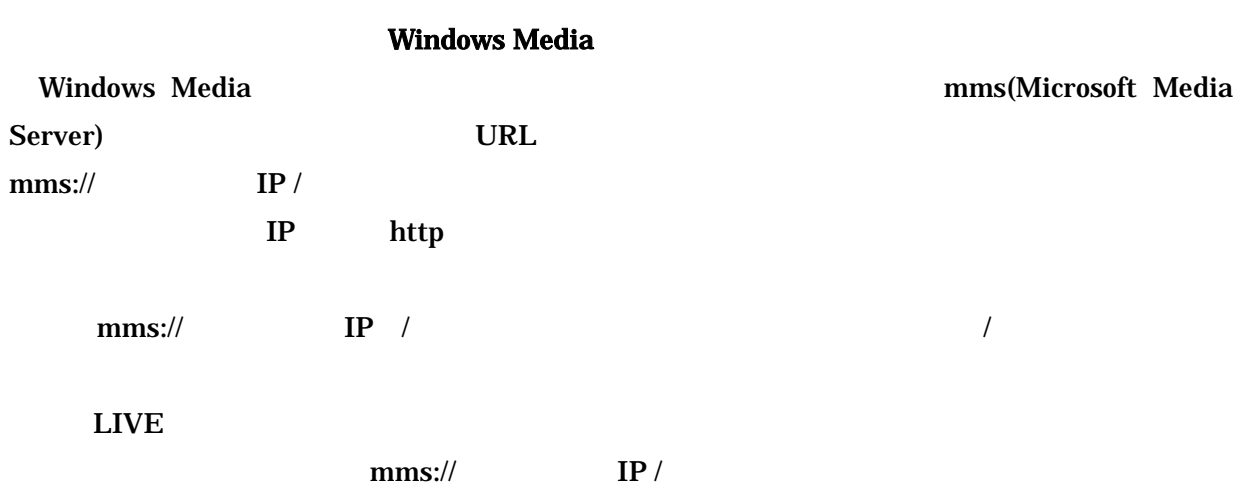

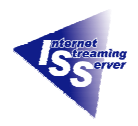

## <span id="page-11-0"></span> $2.3.4$ Windows Media

Windows Media 9

# 3,500Kbps

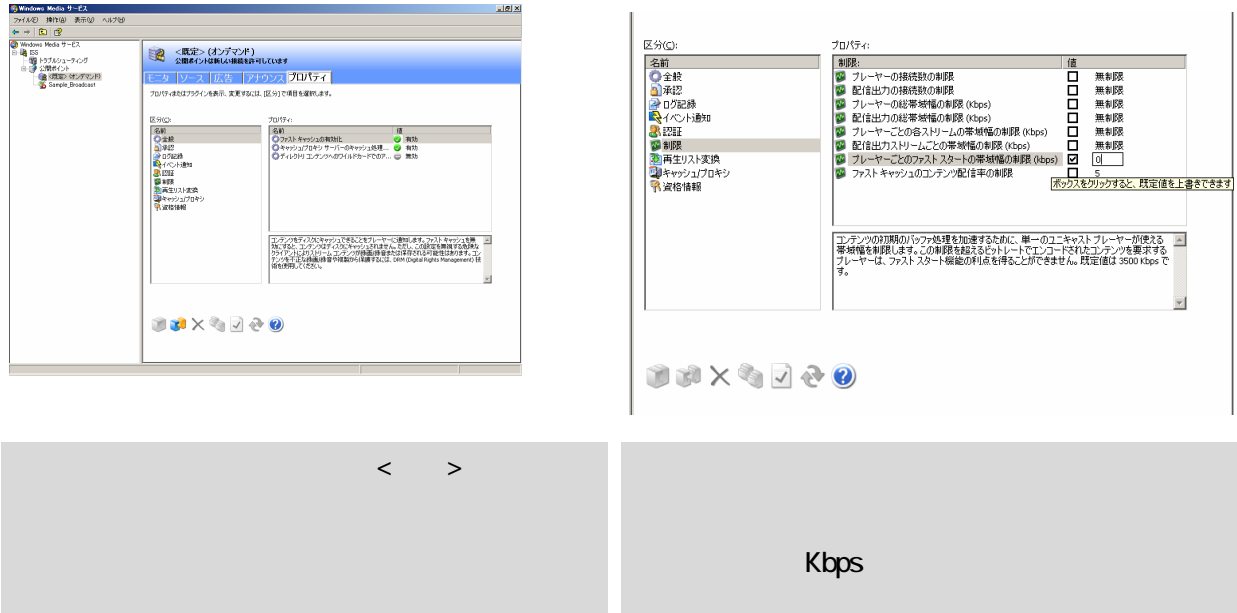

 $\mathbf 1$ 

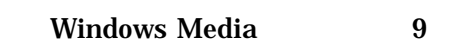

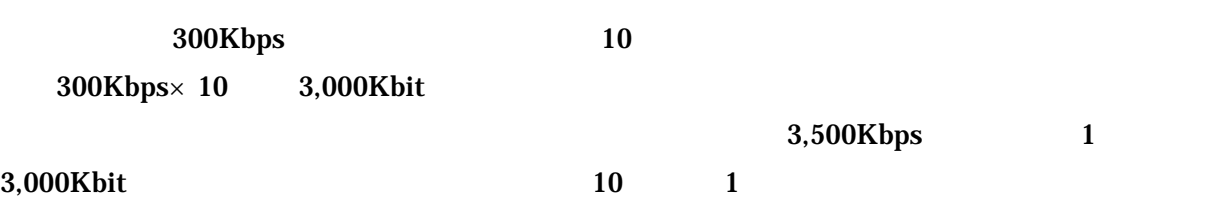

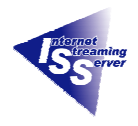

Windows Media 9

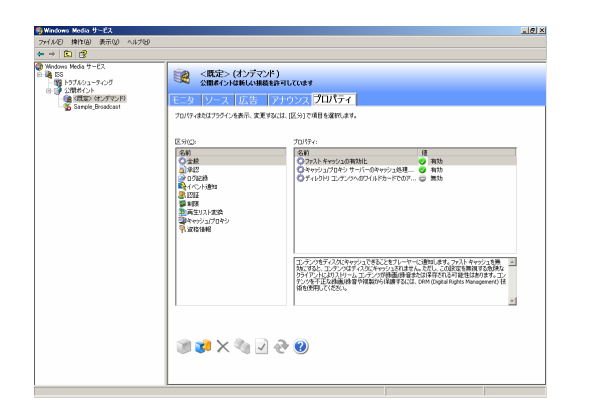

 $\mathcal{A}=\mathcal{A}^T$ 

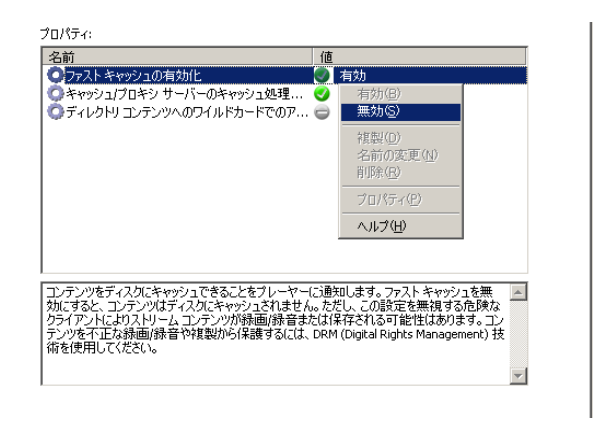

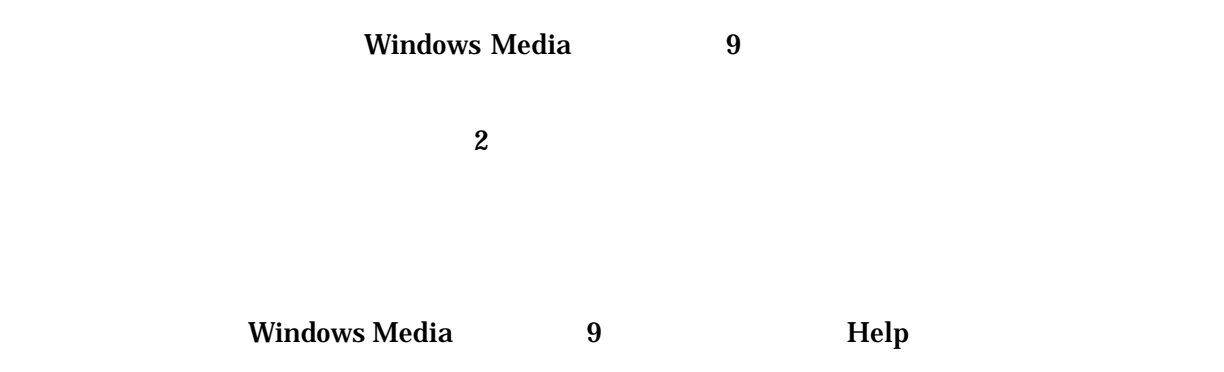

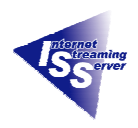

# <span id="page-13-1"></span><span id="page-13-0"></span> $2.4$ 2.4.1 Windows Media Player Microsoft **Microsoft Microsoft**  $\blacksquare$

### Windows Media Web

<http://www.microsoft.com/japan/windows/windowsmedia/>

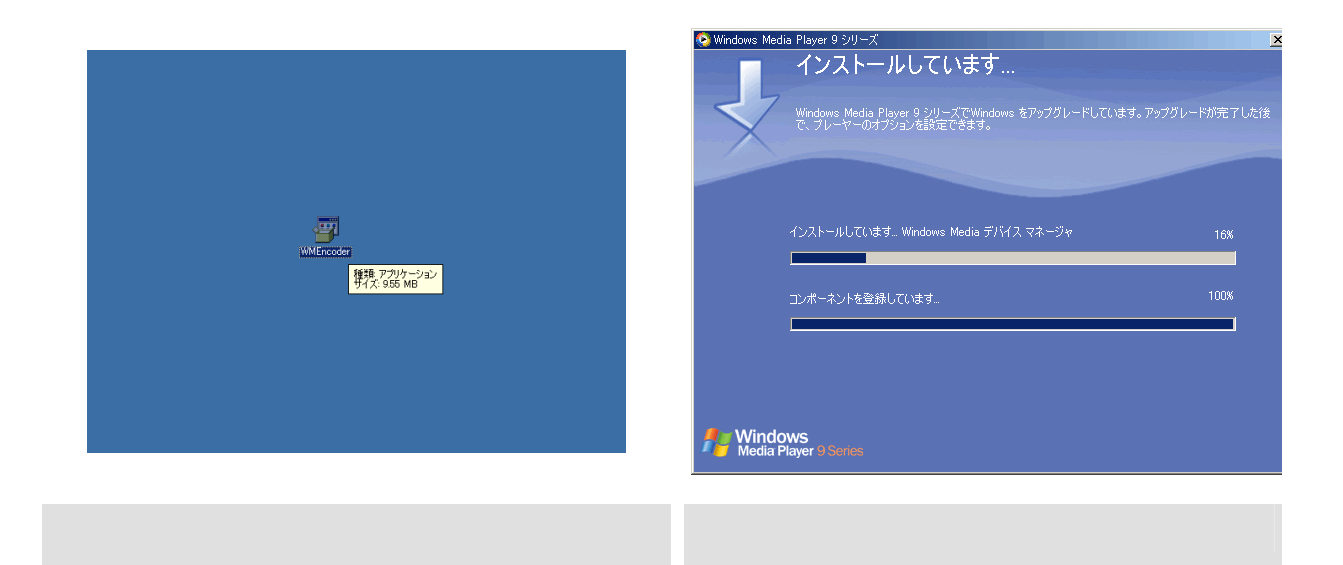

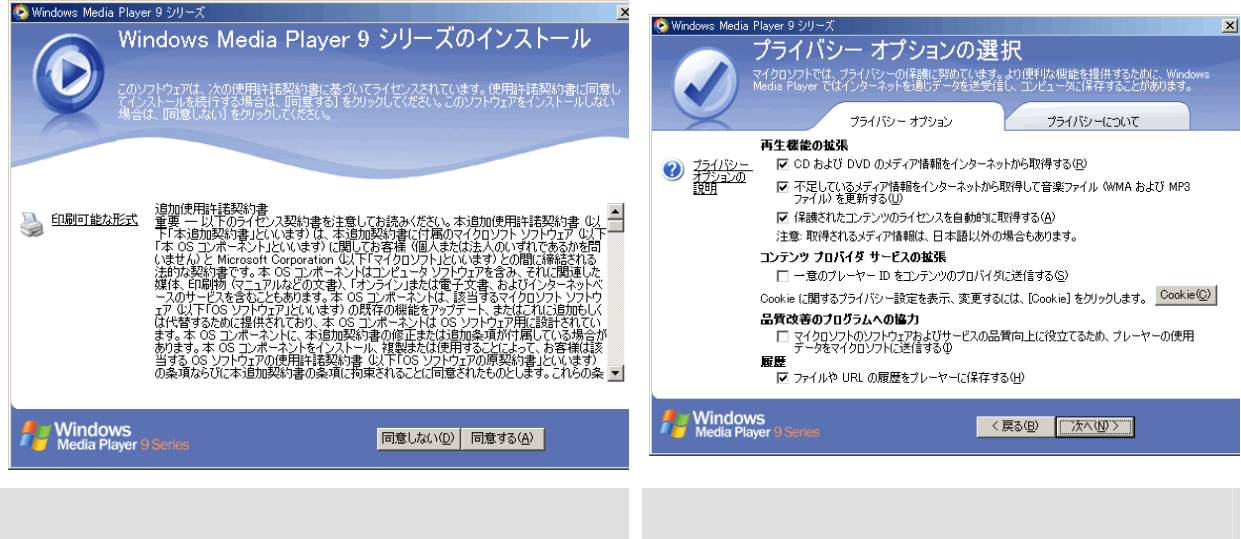

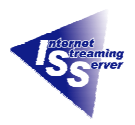

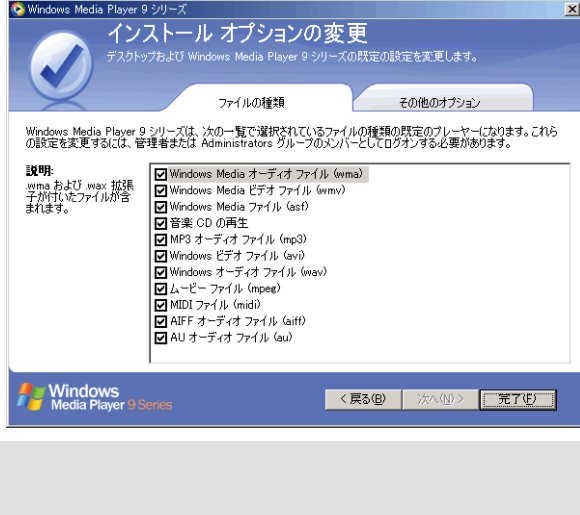

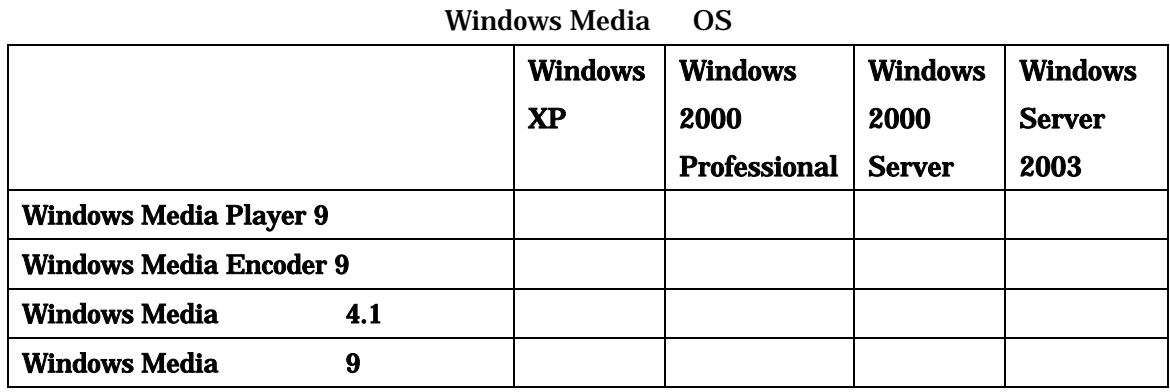

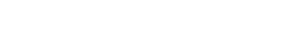

Windows Media **Server** Windows Media 9 **Windows Server 2003** 

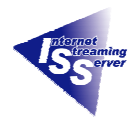

<span id="page-15-0"></span>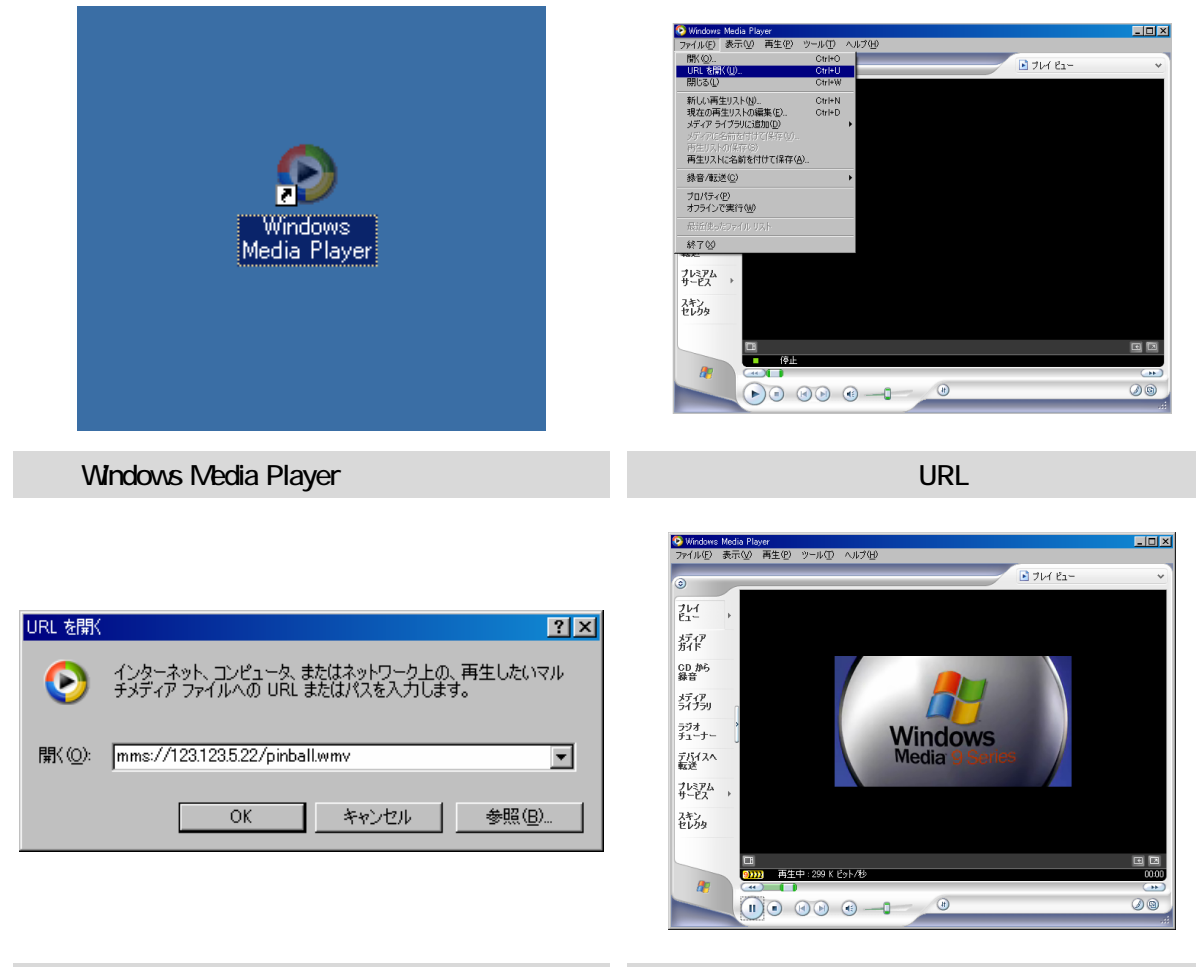

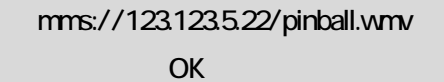

Player

Windows Media Player

Windows Media Player for Windows XP

<span id="page-16-0"></span>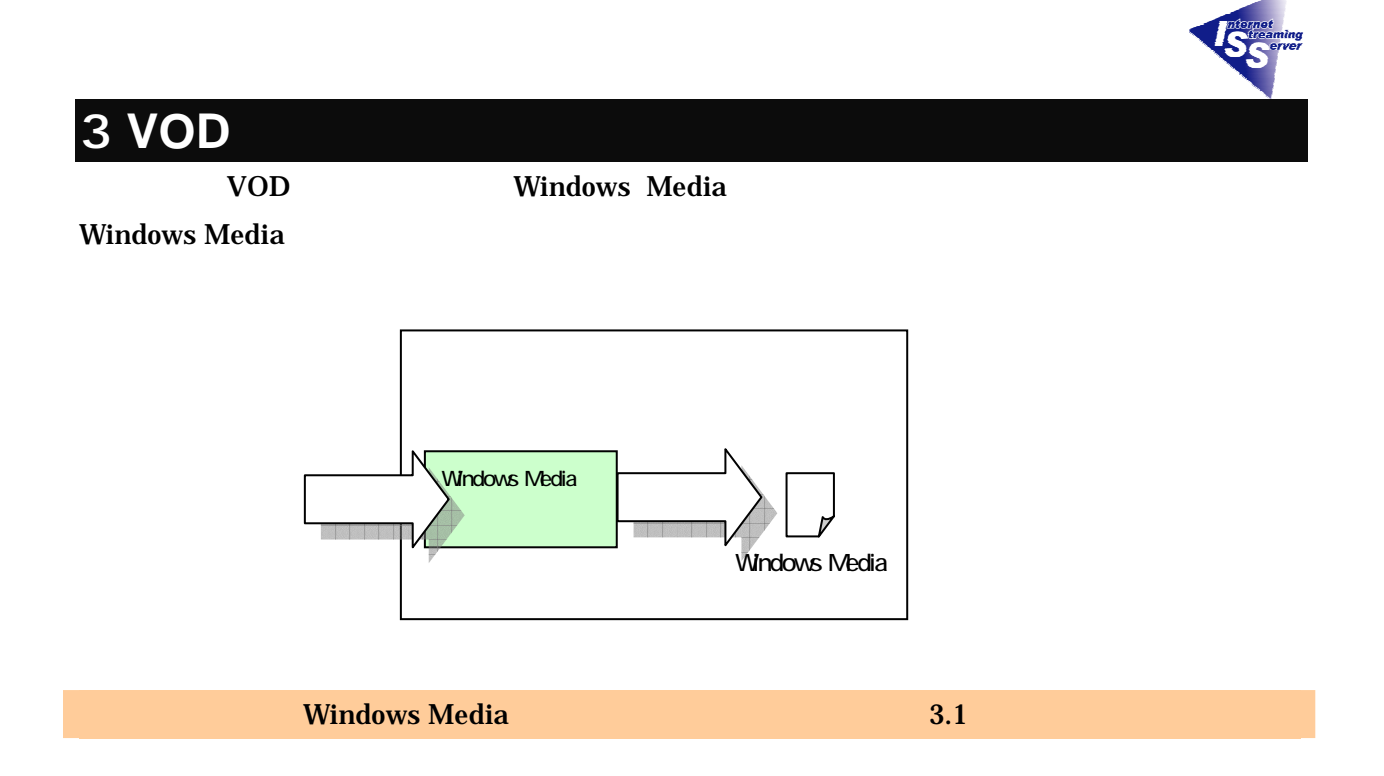

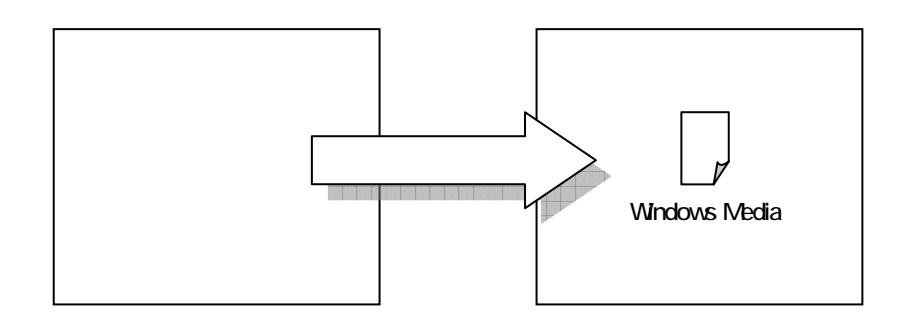

 $\sim$  [3.2](#page-20-0)  $\sim$  3.2  $\sim$  3.2  $\sim$ 

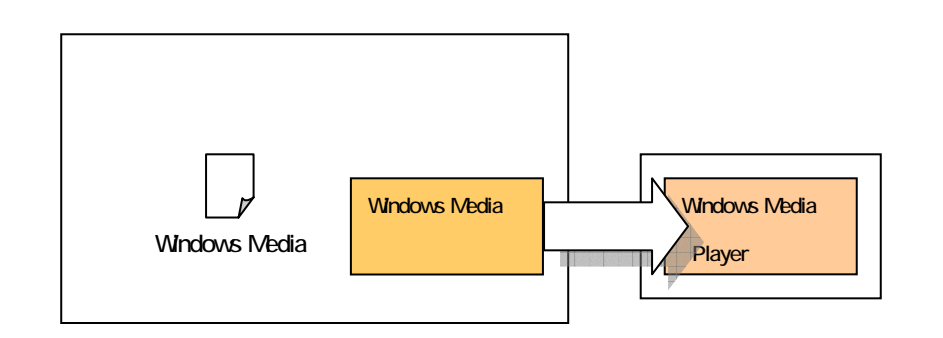

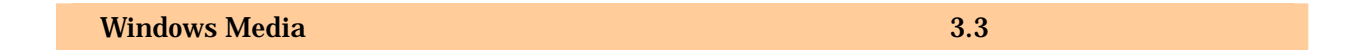

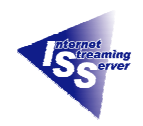

### <span id="page-17-0"></span>**3.1 Windows Media**  The UCD

### Windows Media Sample.wmv

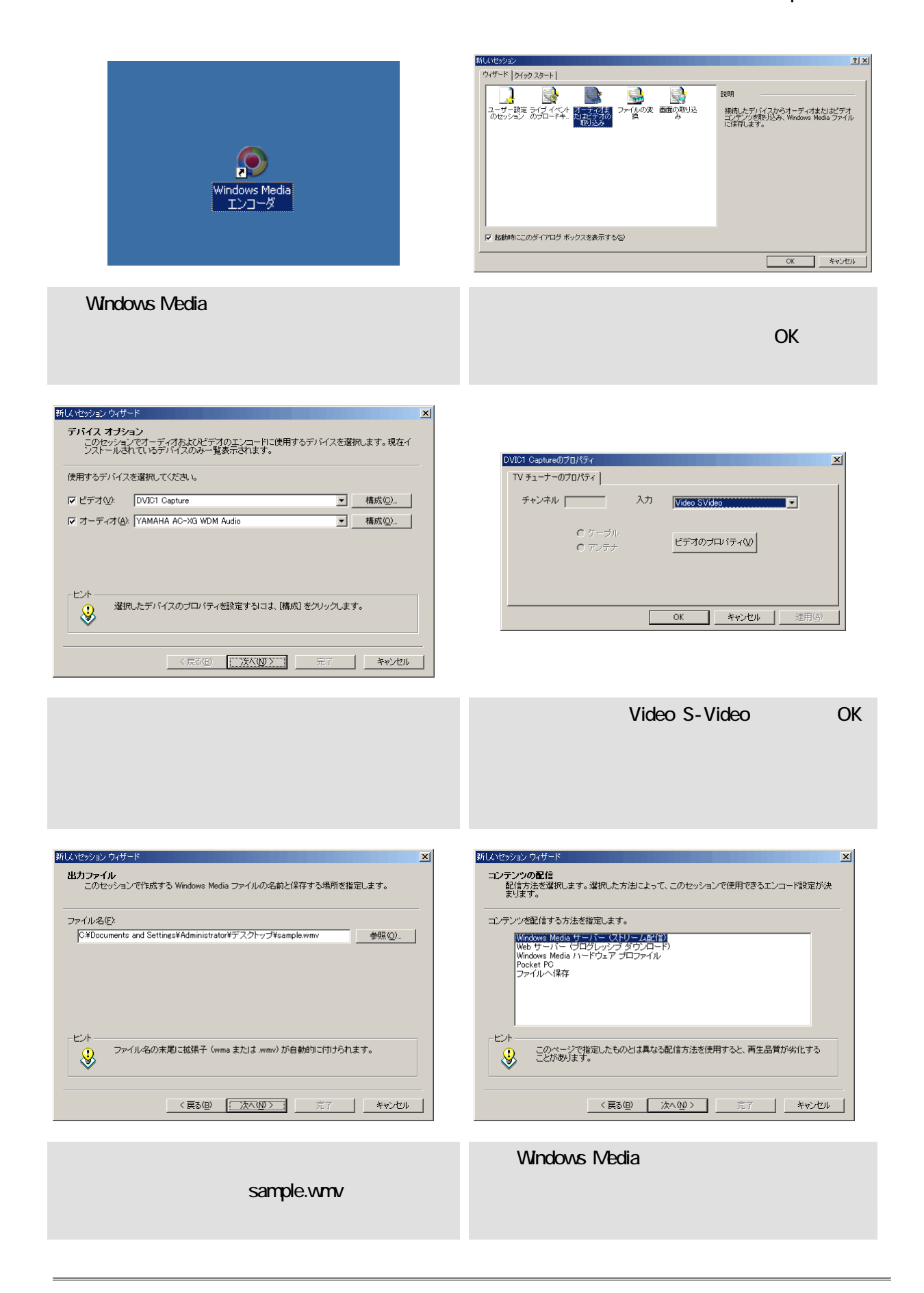

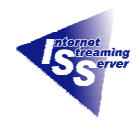

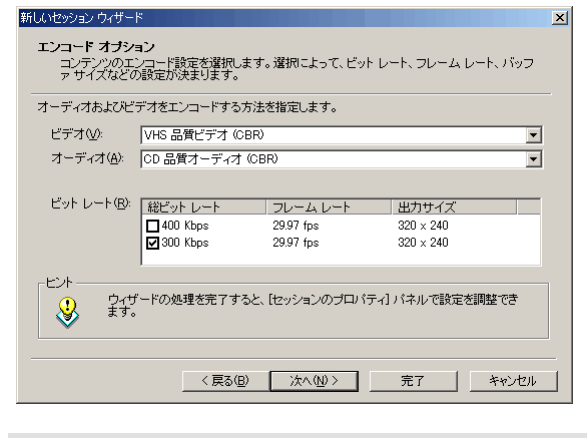

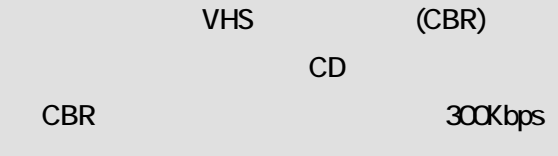

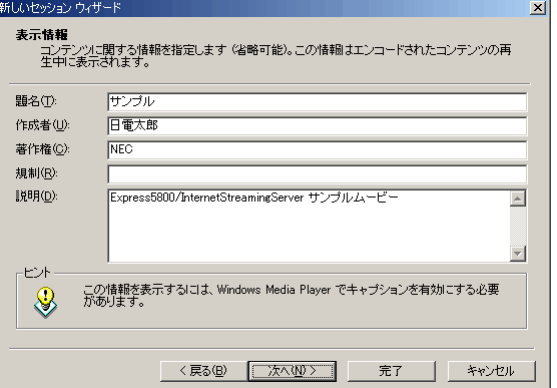

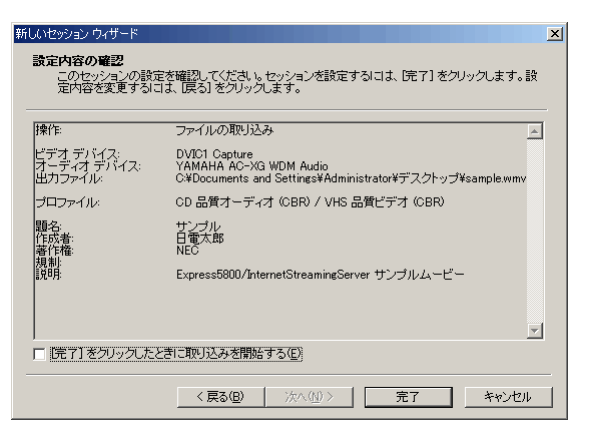

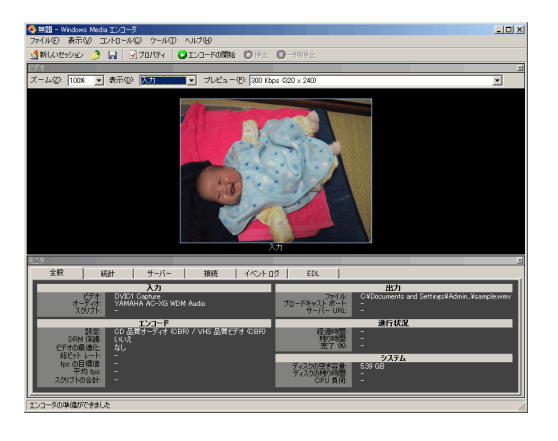

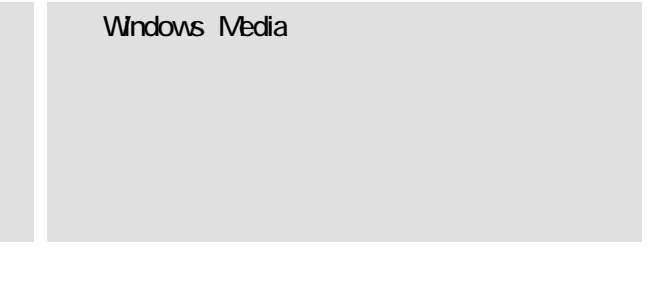

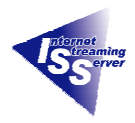

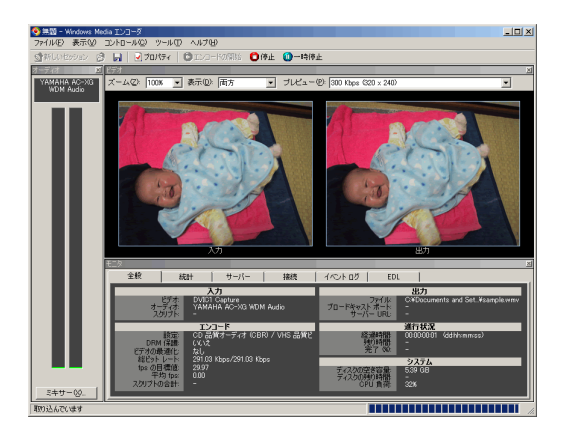

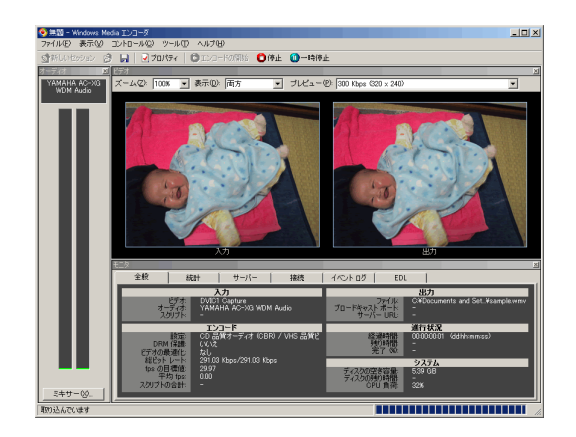

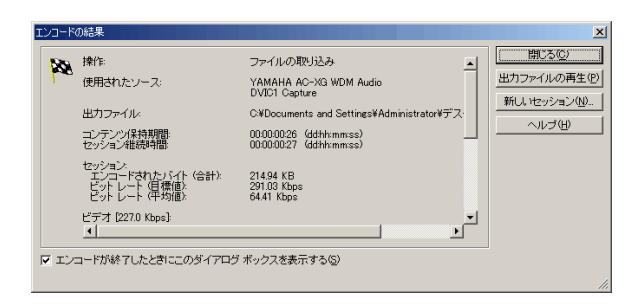

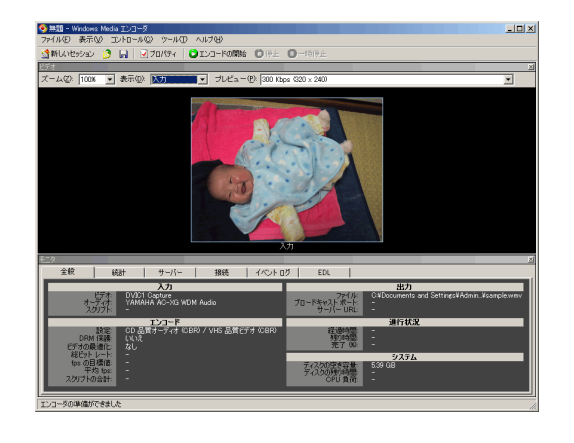

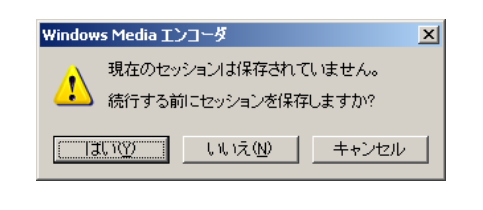

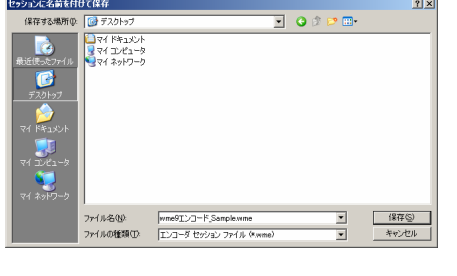

 $\mathsf{R}^{\mathsf{N}}$ 

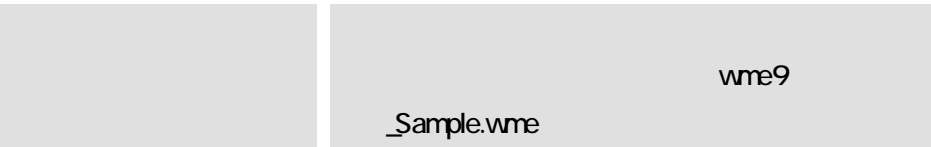

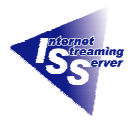

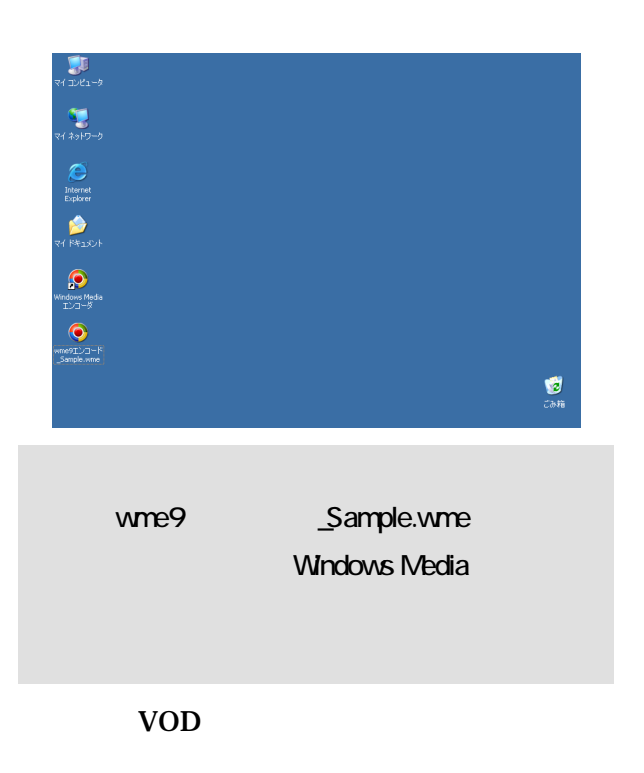

<span id="page-20-0"></span>**3.2** コンテンツの移動

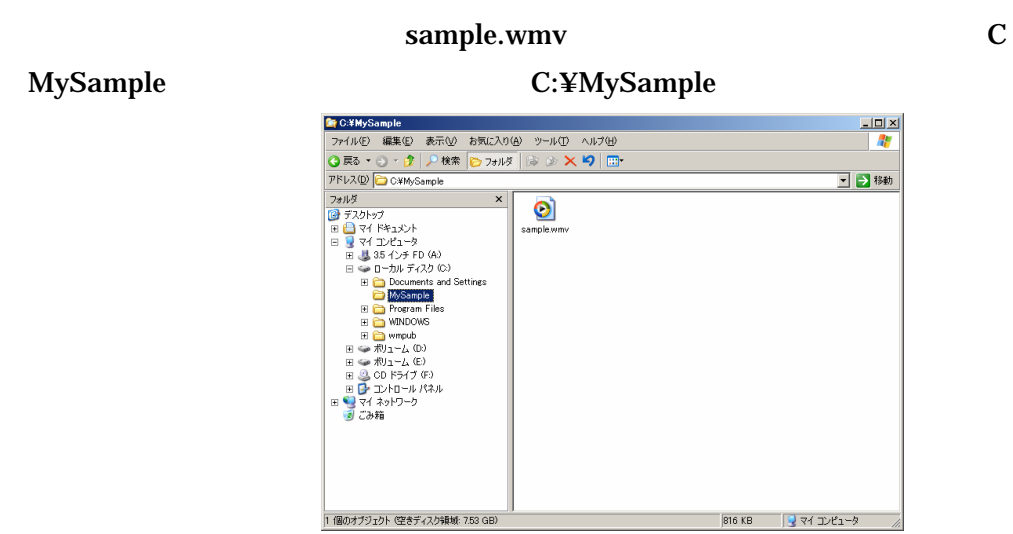

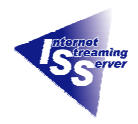

### <span id="page-21-0"></span>**3.3 Windows Media Same WOD**

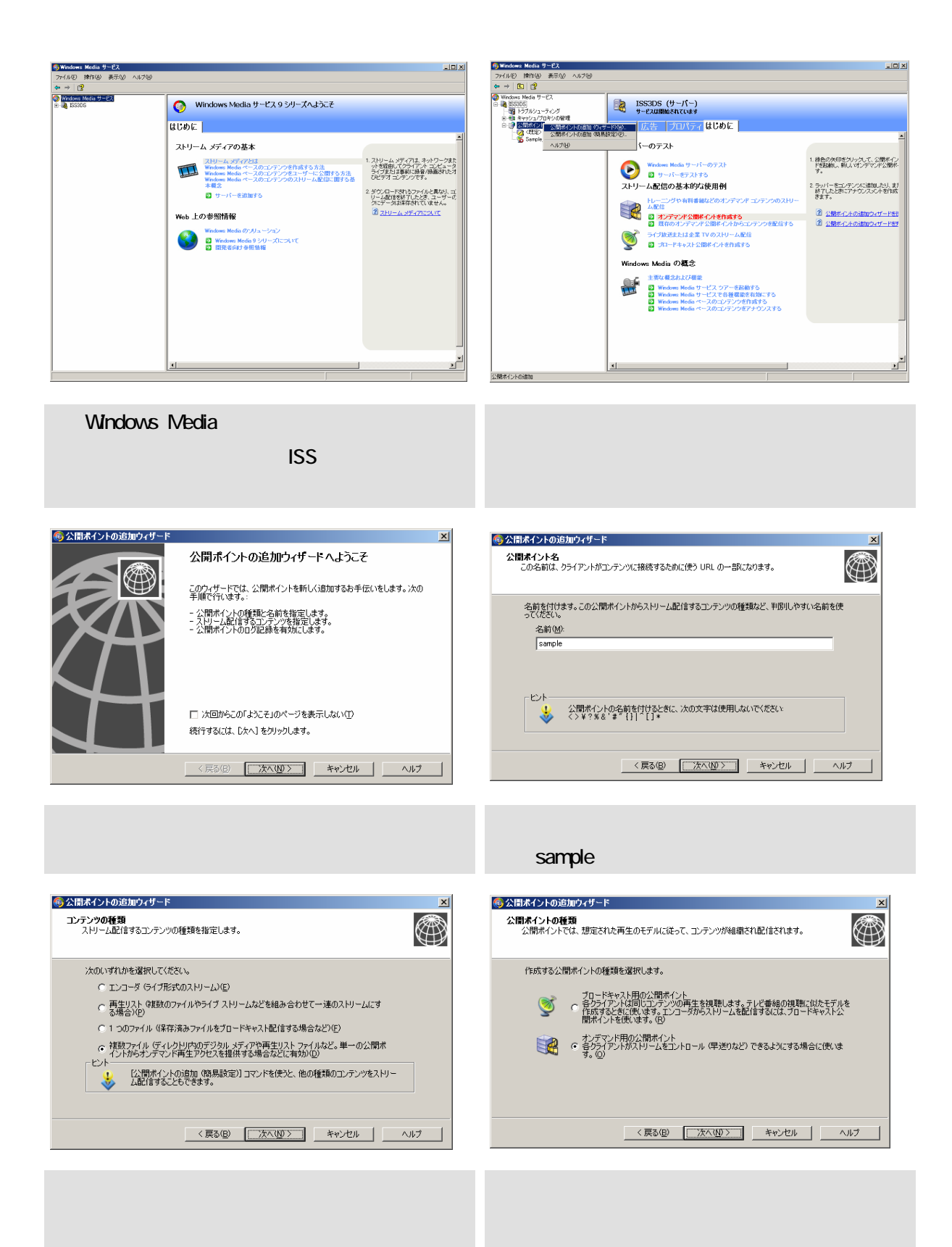

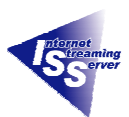

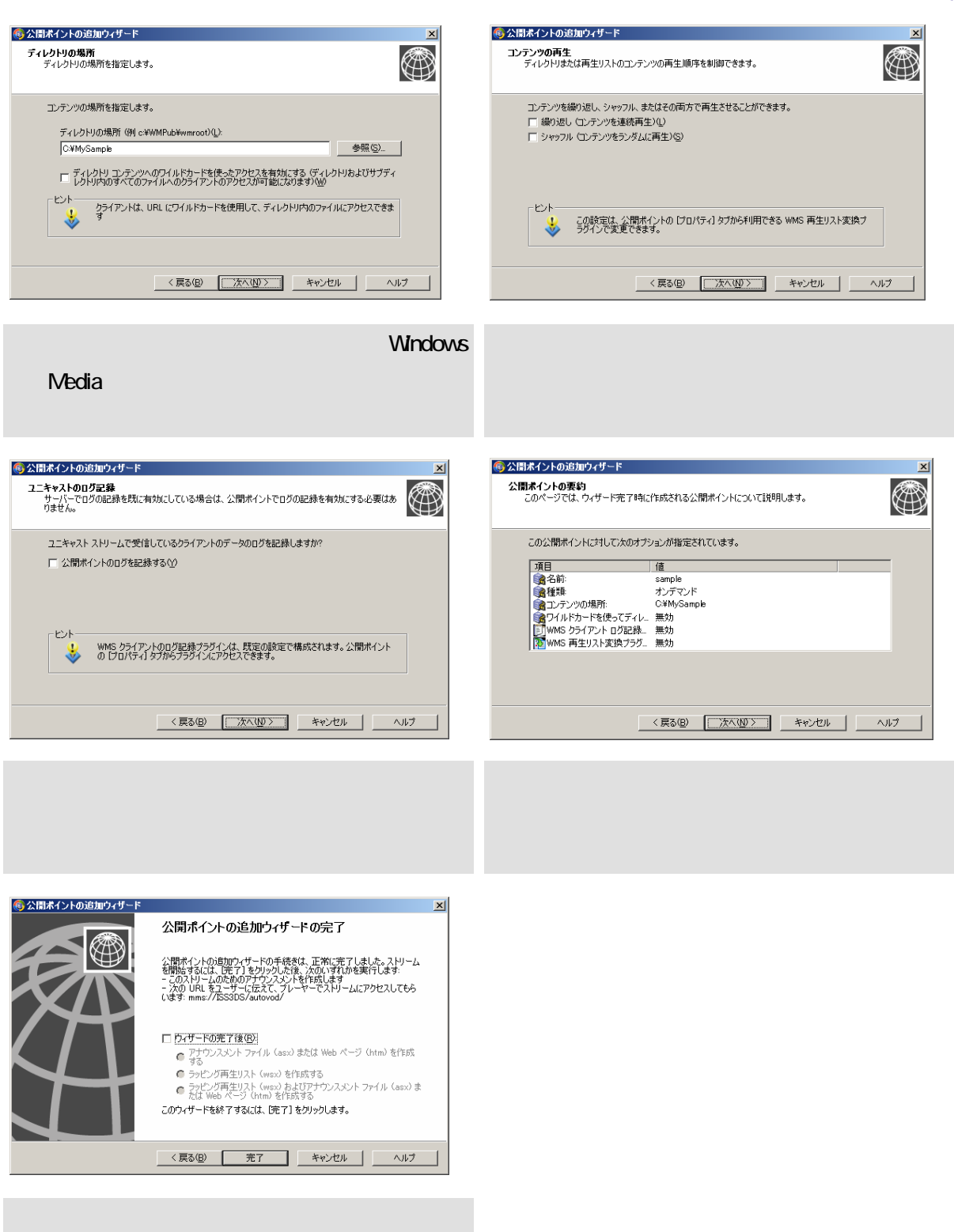

 $\rm VOD$  [2.3](#page-8-0)  $\rm$ 

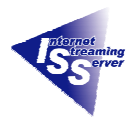

### <span id="page-23-0"></span>**3.4 Windows Media Player**

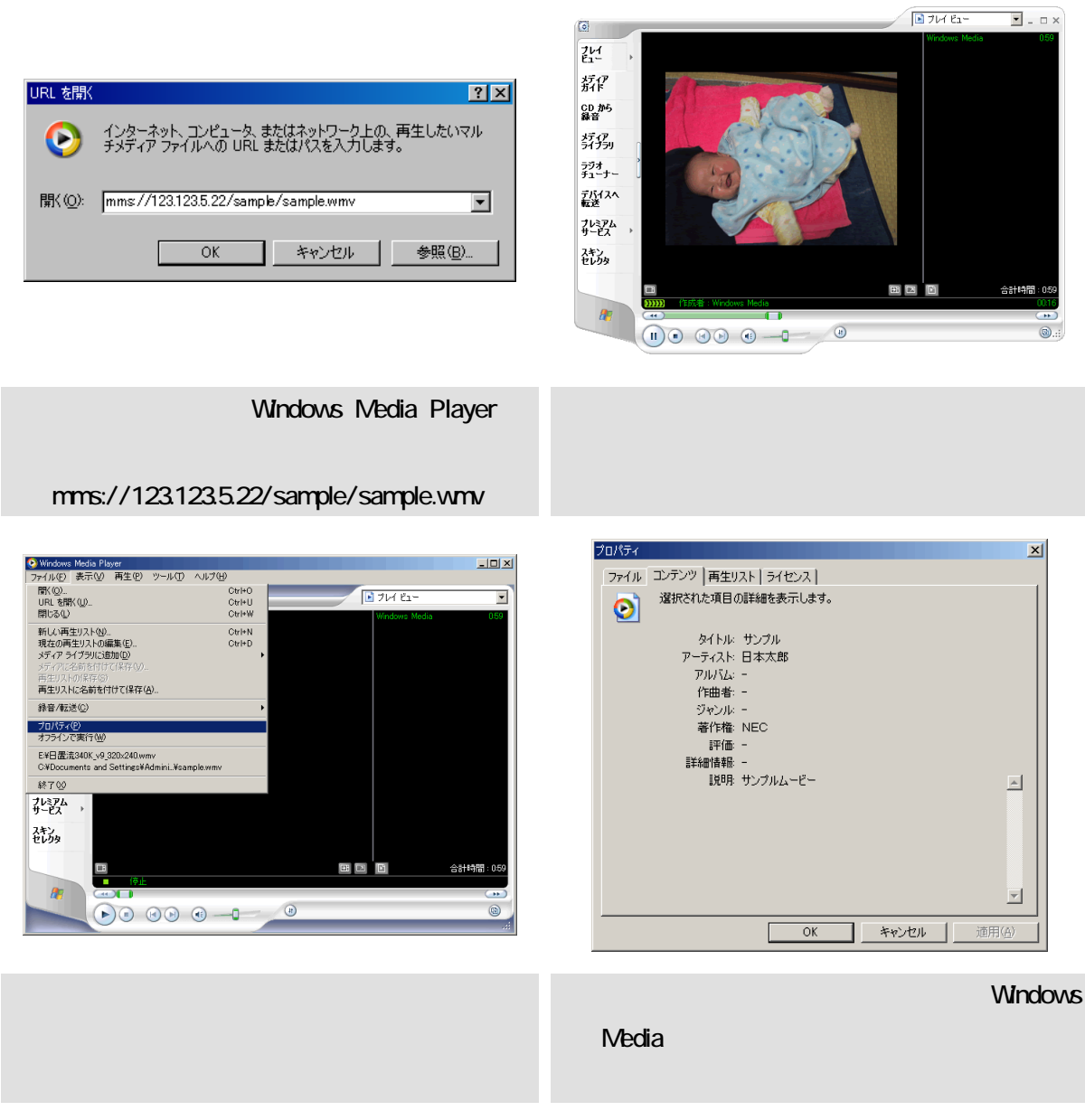

以上で VOD のコンテンツの作成から配信、クライアントでのコンテンツ再生確認は終了です。

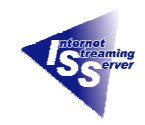

# Windows Media **WEB** ( .asx ) アメトリア XML とりつき ストランク XML しゅうしゅう しんしゅう しんしゅう ストランス しんしゅう しんしゅう ストランストライル はんしゅう しんしゅう ストランストライル はんしゃ ストライル はんしゃ

WEB **WEB Windows Media** 

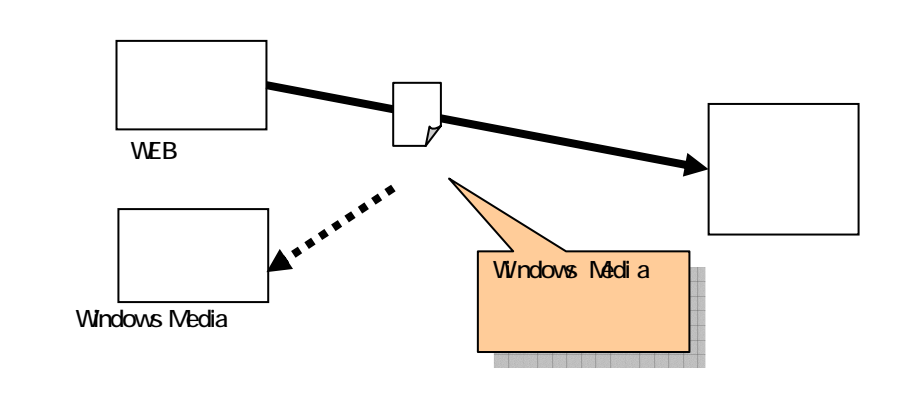

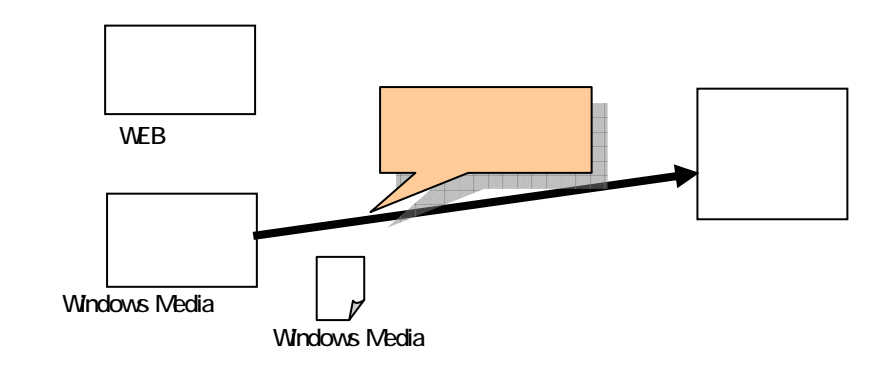

<span id="page-25-0"></span>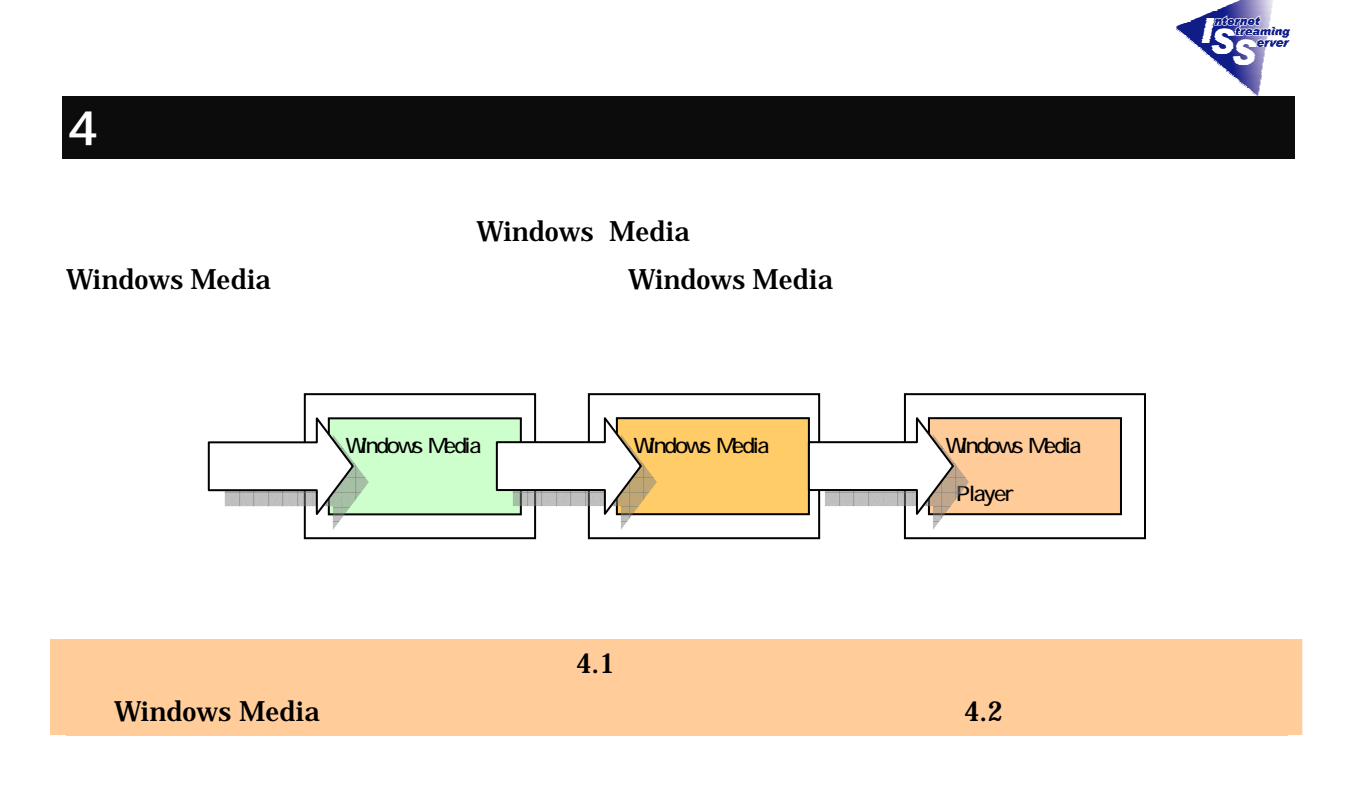

### <span id="page-25-1"></span>**4.1 Windows Media**

ャスト」にチェックを入れ、「OK」をクリックしま

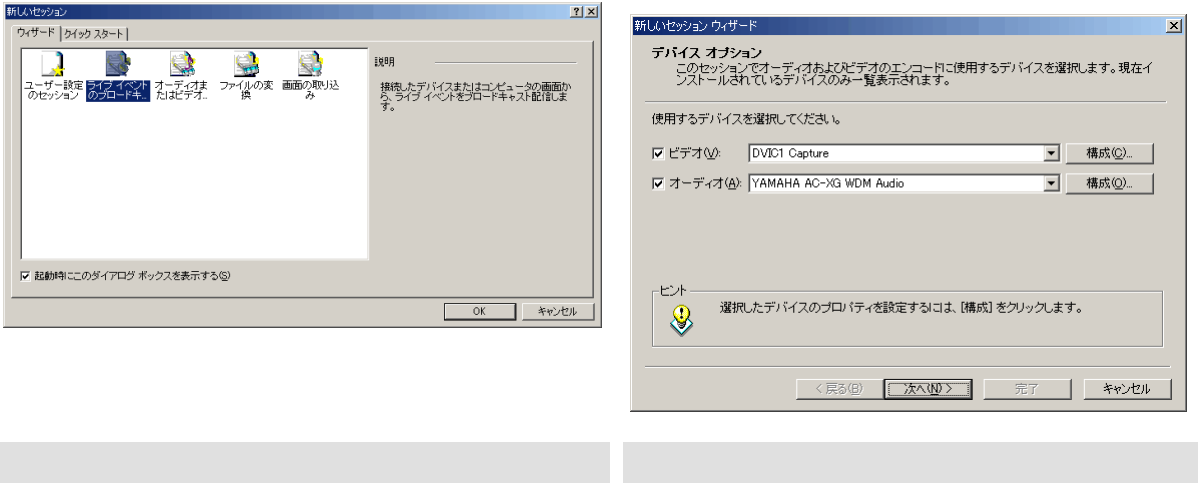

26

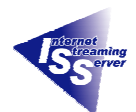

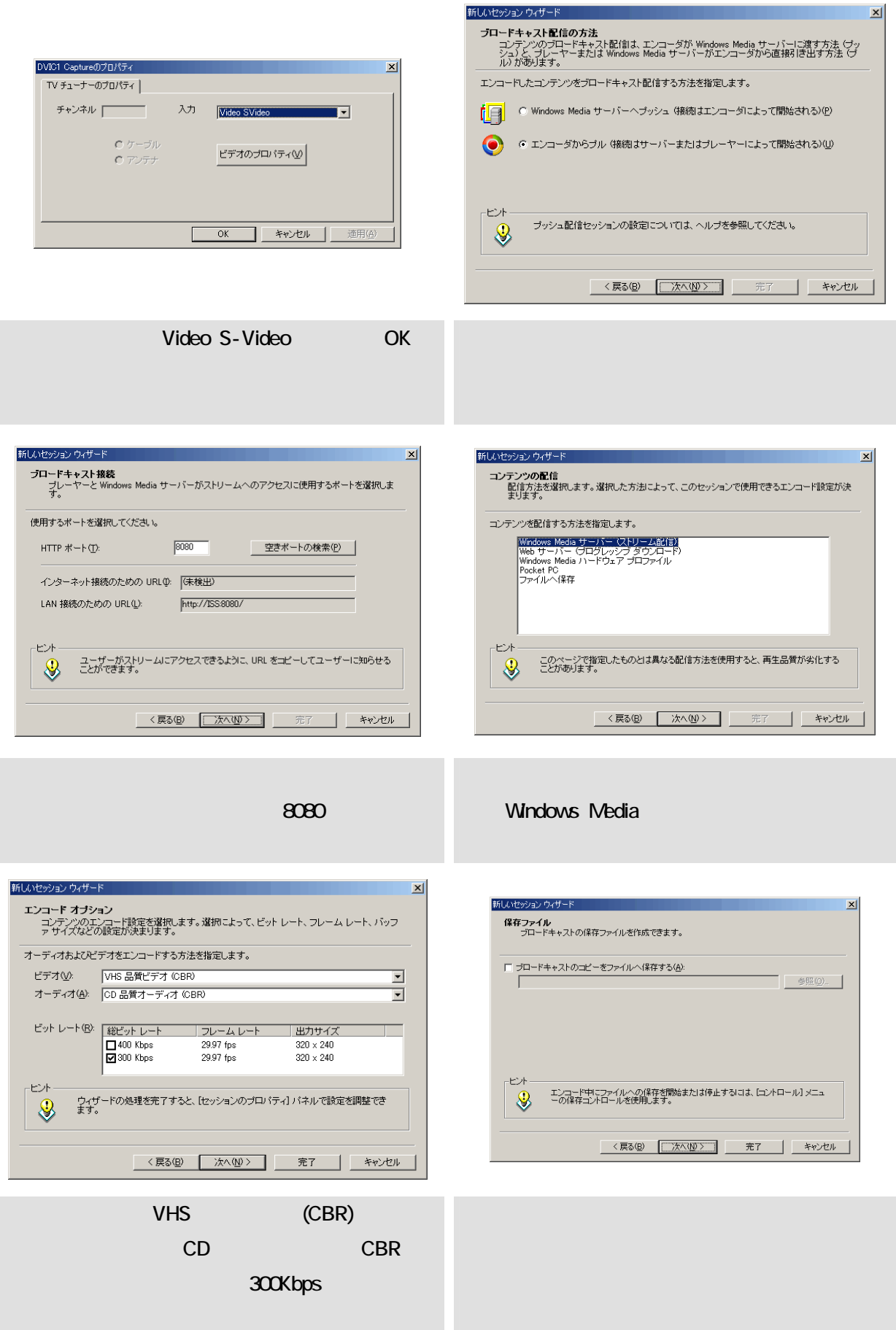

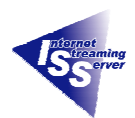

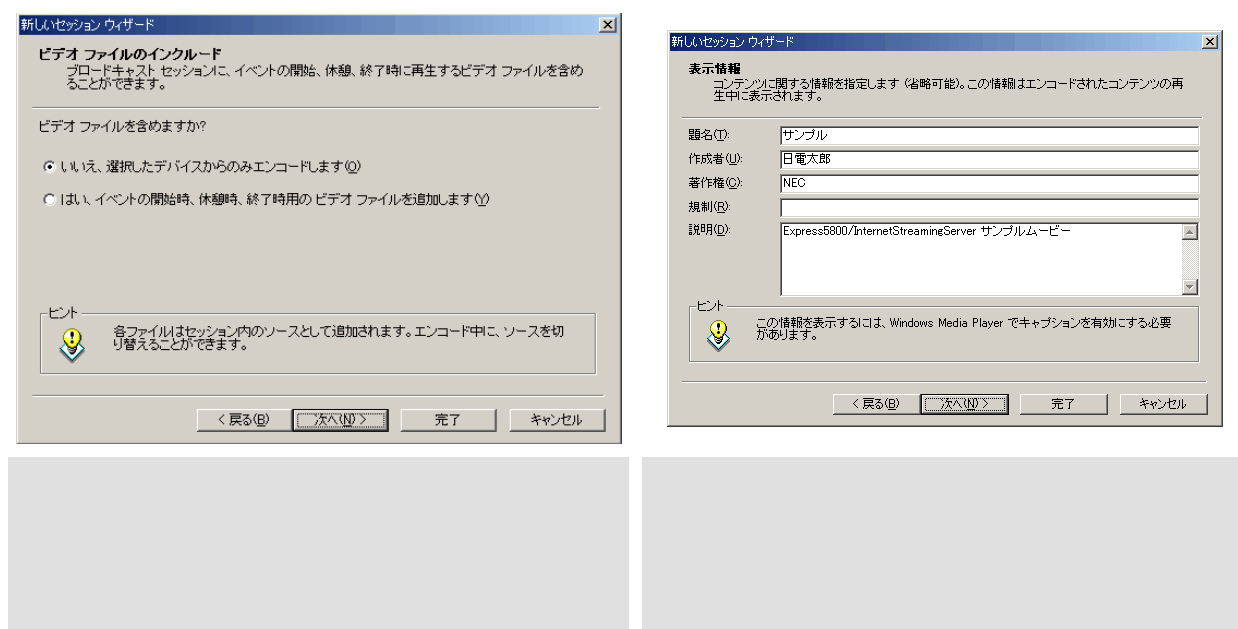

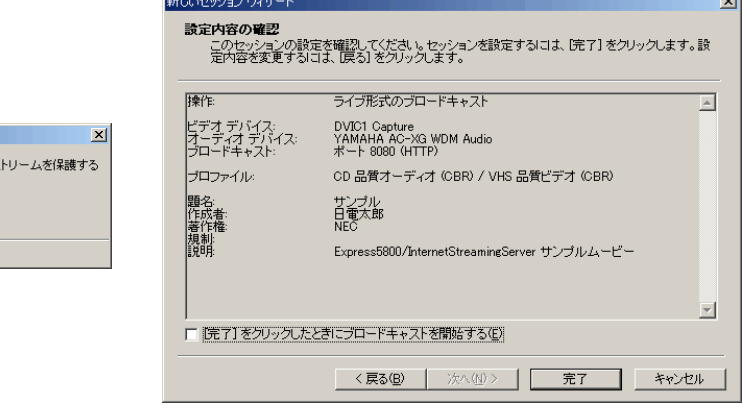

「OK」をクリックします。 今までに設定した内容を確認し、「完了」を

indows Media エンコーダ

□ 次回からこのメッセージを表示しない(D)

●<br>● 既定では、このプロードキャストに接続できるクライアントに制限はありません。フ<br>● ために、IP アドレスによってアクセスを制限できます。

 $\begin{array}{|c|c|c|c|c|}\hline \quad\quad & \quad & \\\hline \hline \quad & \quad & \\\hline \end{array}$ 

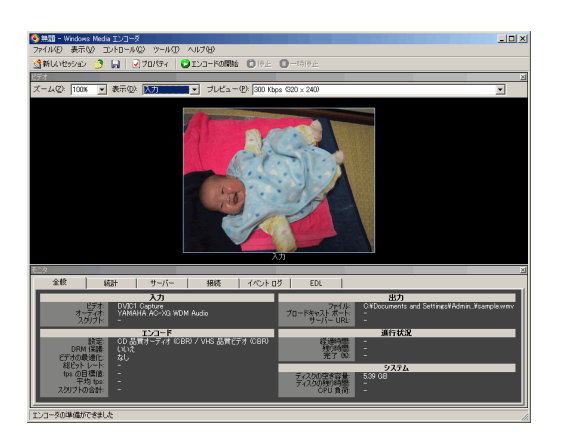

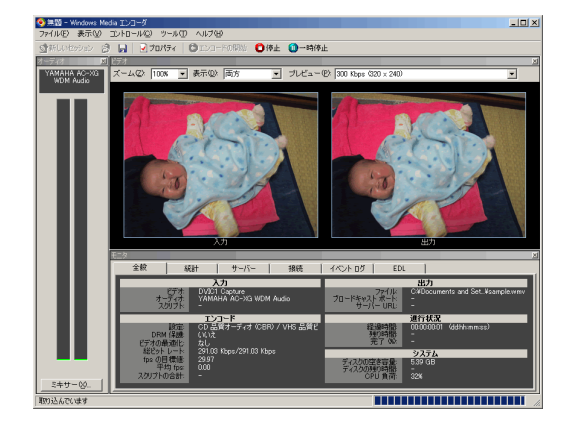

Windows Media

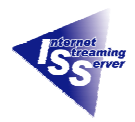

### <span id="page-28-0"></span>**4.2** Windows Media

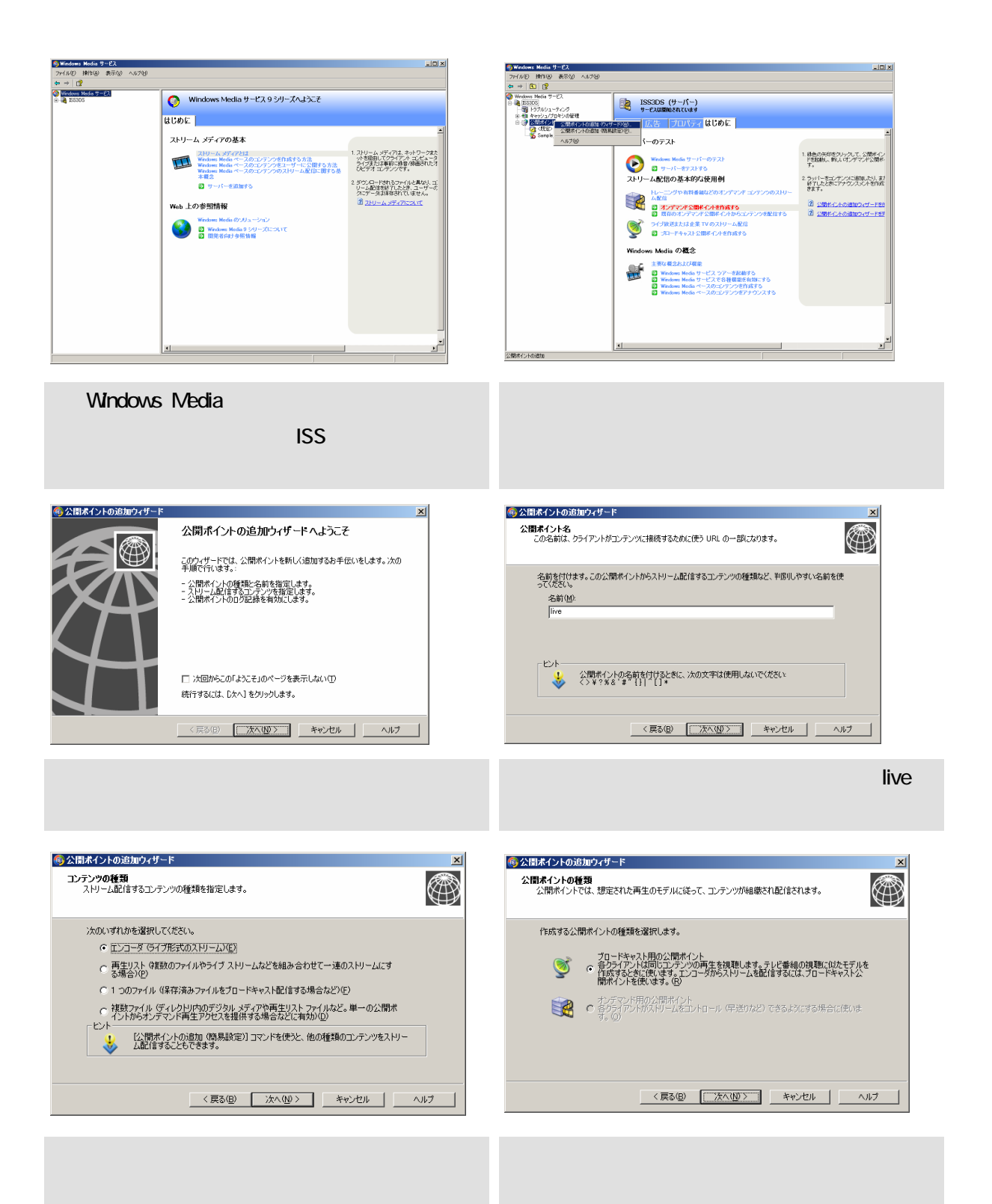

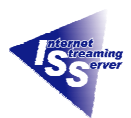

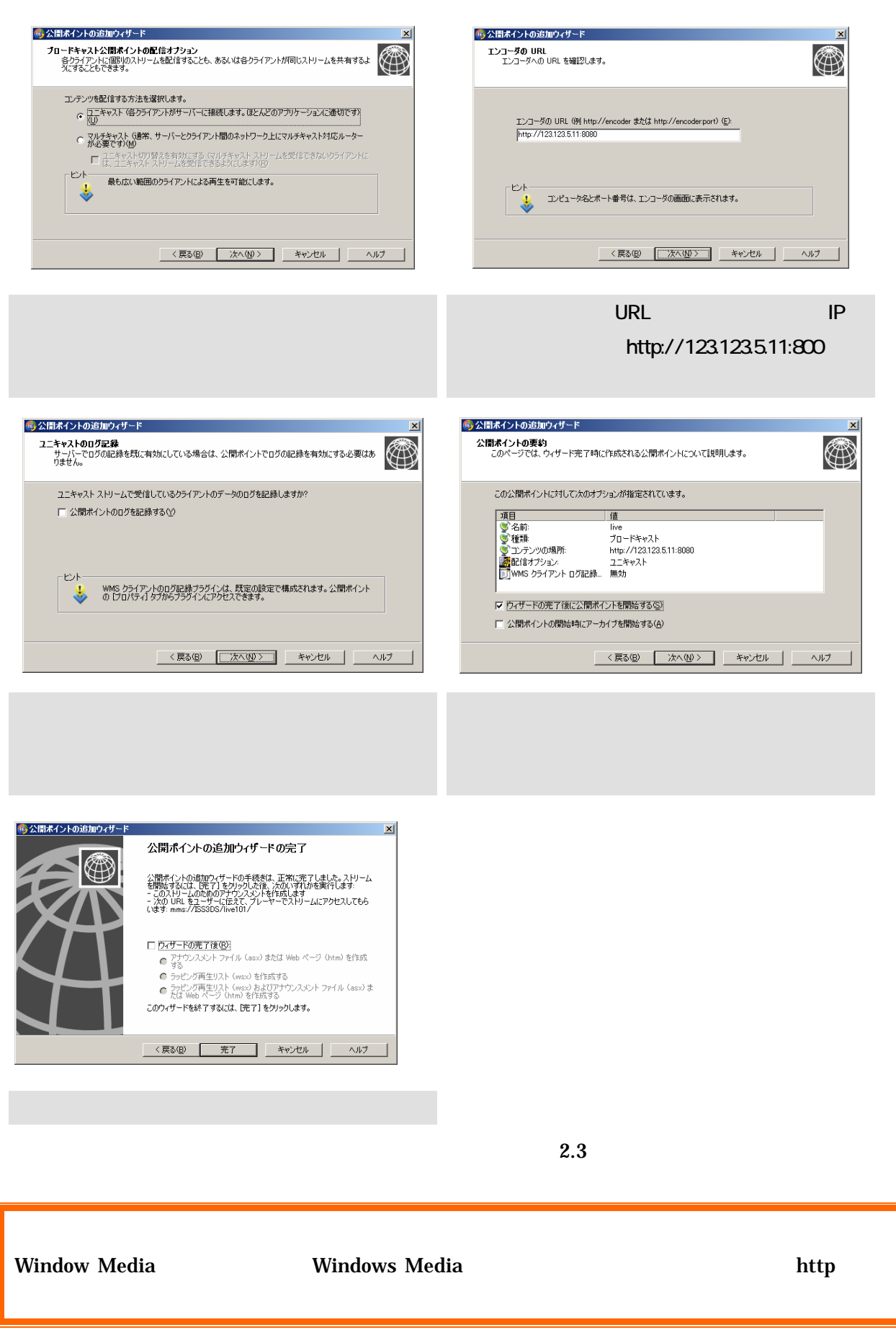

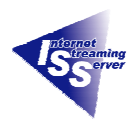

### <span id="page-30-0"></span>**4.3** Windows Media Player

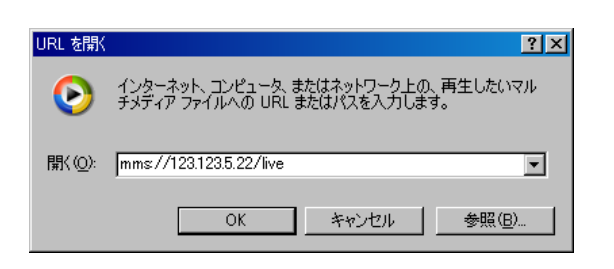

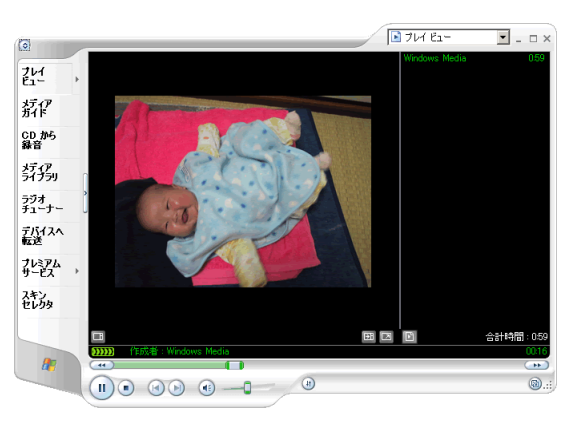

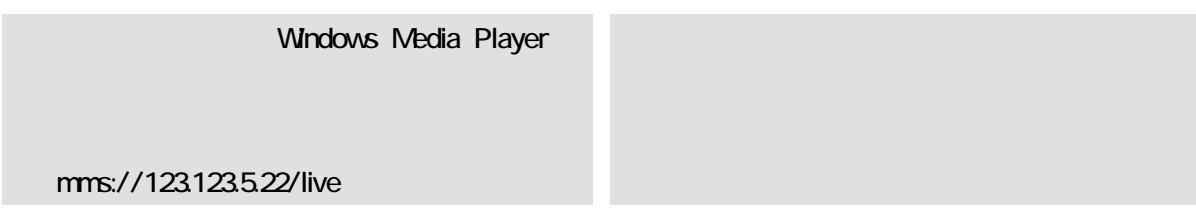

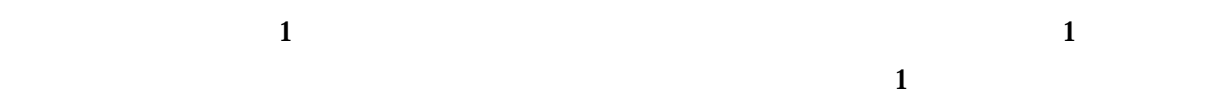

OS OS 2009

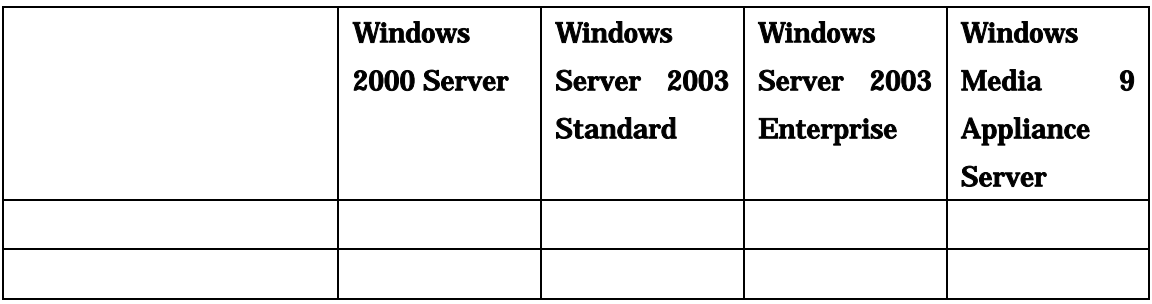

<span id="page-31-0"></span>**5** エンコードソフトウェアのご紹介 N8006-05 UL1602-001 Windows Media RealMedia **The Struck Windows Media** RealMedia **The Struck Windows Area** Video on Demand(VOD)  $JPEG$   $WEB$ ASP Active Server Pages WEB Windows Media 形式コンテンツ、 RealMedia 形式コンテンツ  $\bullet$ のスケジュール作成 デリバリサーバ  $\circ$ œ  $\odot$ コンテンツ デリバリサーバ エンコードサーバ

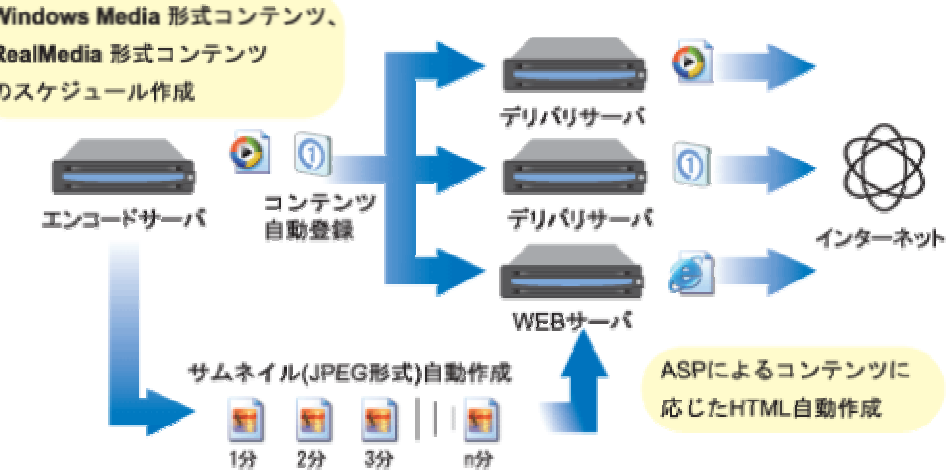

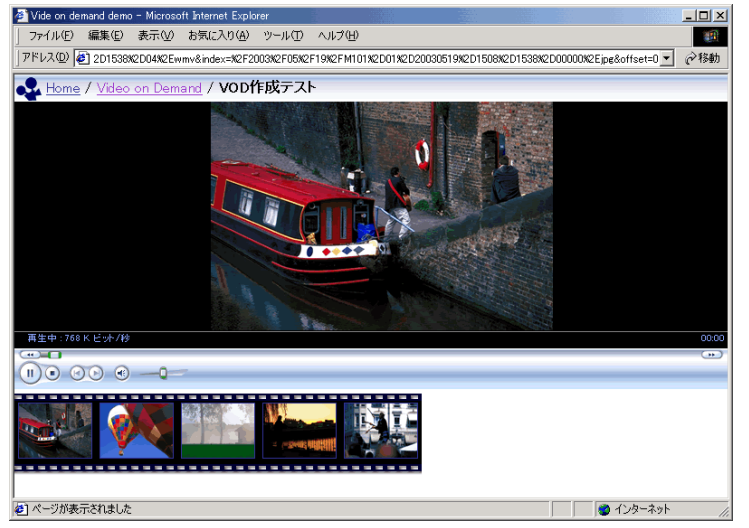

 $V$ OD $\Box$ 

<span id="page-32-0"></span>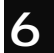

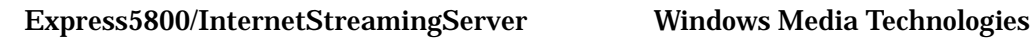

Express5800

TEL:03-3455-5800

E-Mail [iss@wsd.mt.nec.co.jp](mailto:iss@wsd.mt.nec.co.jp)

Express5800/InternetStreamingServer <http://nec8.com/ISS/>

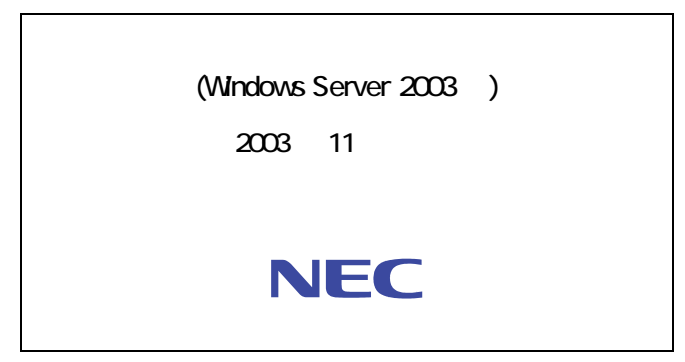

cNEC Corporation 2003